**SGN.312005.05РЭ**

**Утвержден ООО "Сегнетикс"** 

# **Устройство расширения входов/выходов** FS01

## *Руководство по эксплуатации* **SGN.312005.05РЭ**

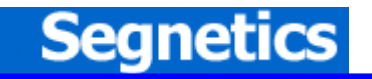

**Санкт- Петербург 2006** 

# **Содержание**

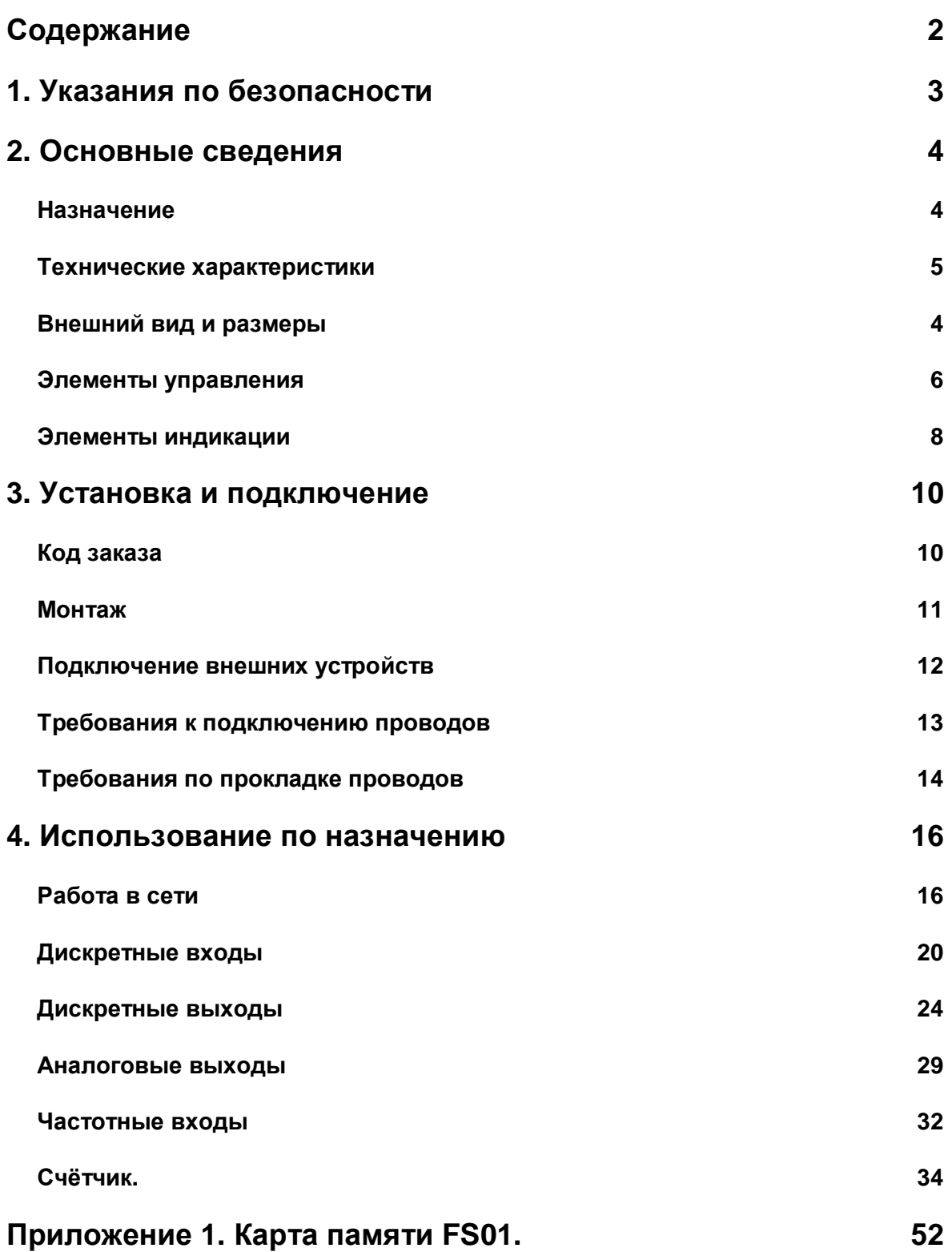

# **1. Указания по безопасности**

Прочитайте данную инструкцию перед началом работы. Только квалифицированный персонал может производить установку платы расширения контроллера FS01.

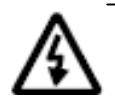

**Примечание. Не открывайте контроллер, не производите подключения проводов, если питание контроллера не отключено.** 

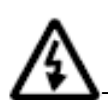

**Примечание. После обесточивания на клеммах в течение 10 сек. может оставаться опасный потенциал.** 

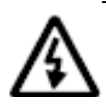

**Примечание. Даже если питание отключено, на других клеммах контроллера может быть опасное напряжение. Например, на клеммах дискретных выходов.** 

# **2. Основные сведения**

### **Введение**

FS01 – это устройство, которое может выступать либо как плата расширения для контроллера SMH2010, либо в роли самостоятельного устройства, работающего в качестве ведомого устройства (слейва) в сети Modbus.

FS01 обладает следующими характеристиками:

Питание: 10-36в постоянного или переменного тока.

Физический интерфейс управления: RS485

Протокол управления: Modbus RTU

4 опторазвязанных 10-разрядных аналоговых выхода 4-20мА (2-10В). Каналы не развязаны между собой.

2 опторазвязанных счетных входа 0-50В 10мА с частотой сигнала 0 – 20кГц. Каналы не развязаны между собой.

3 дискретных выхода, построенных на электромеханических реле (220В 2А) или оптореле (30В 0.4А)

До 8 опторазвязанных дискретных входов. 0-50В 10мА

Световая индикация наличия питания, связи по RS485 и состояния дискретных входов и выходов.

При использовании FS01 в качестве платы расширения для контроллера SMH2010 устройство крепится на заднюю крышку контроллера и подключается к контроллеру c помощью прилагающегося кабеля.

## **Технические характеристики**

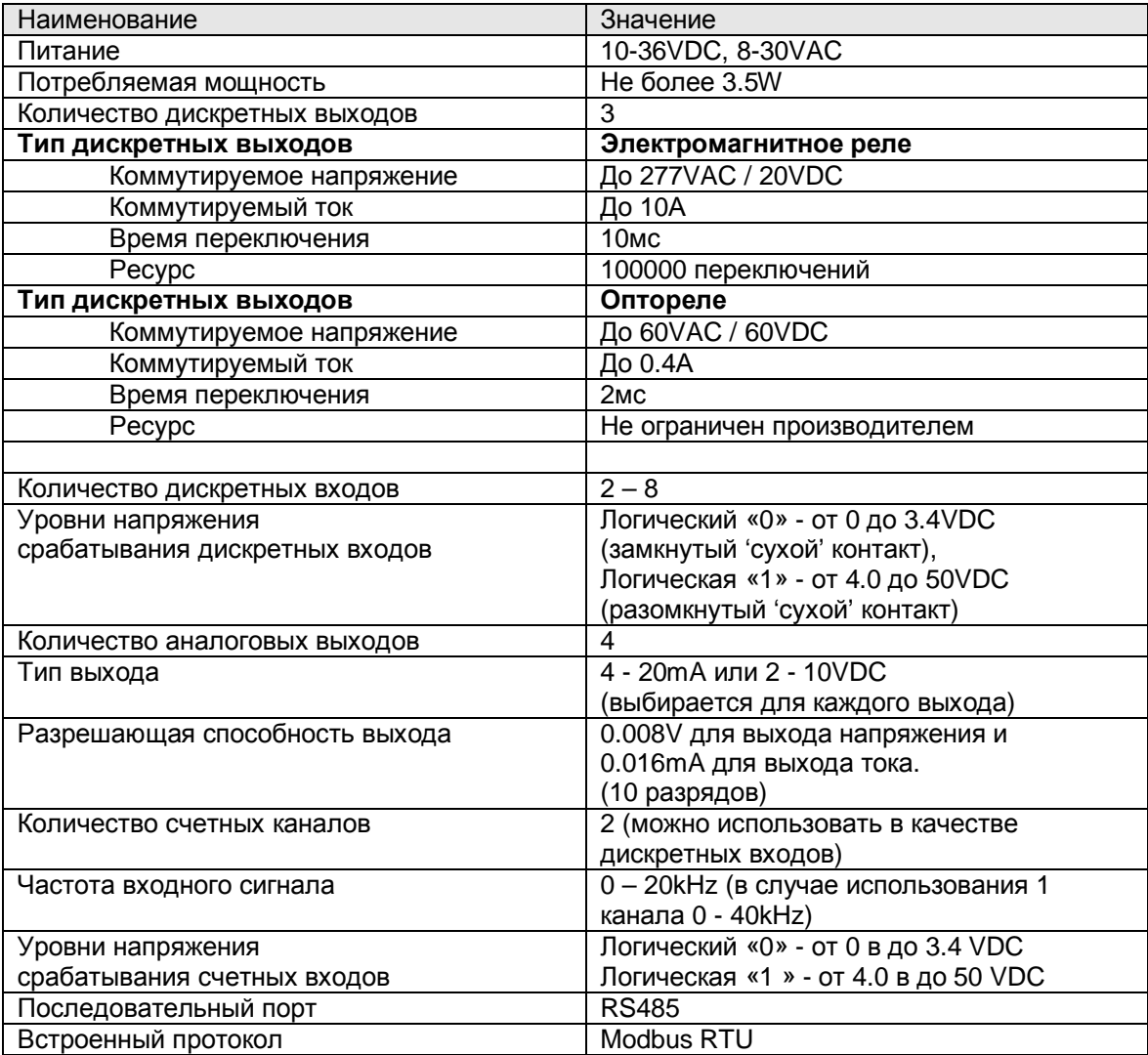

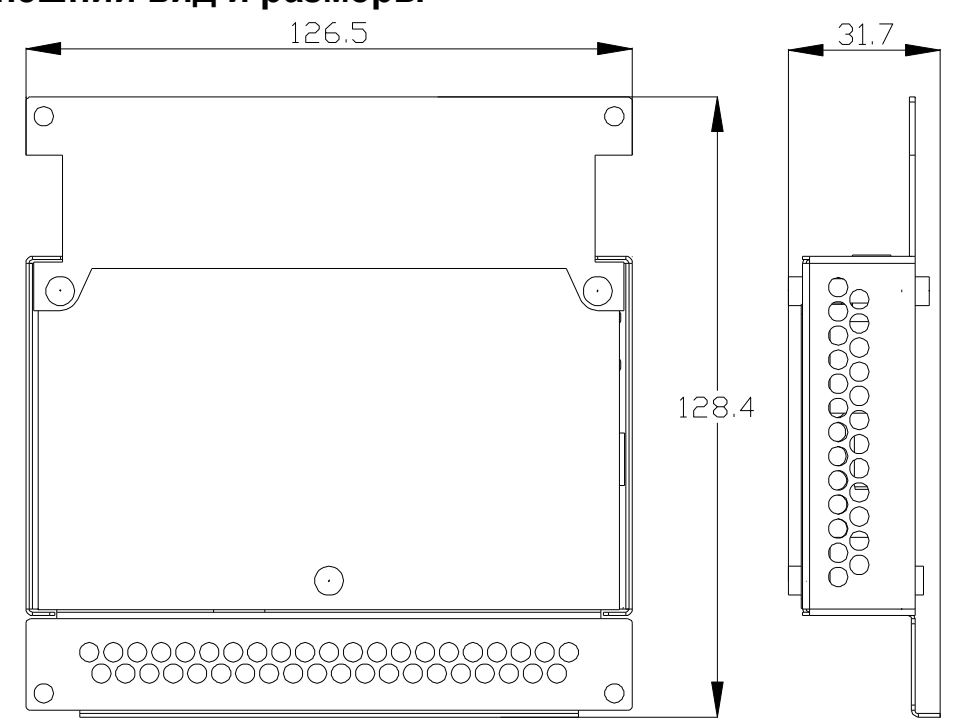

**Внешний вид и размеры**

*FS01-XXX-XX-2* 

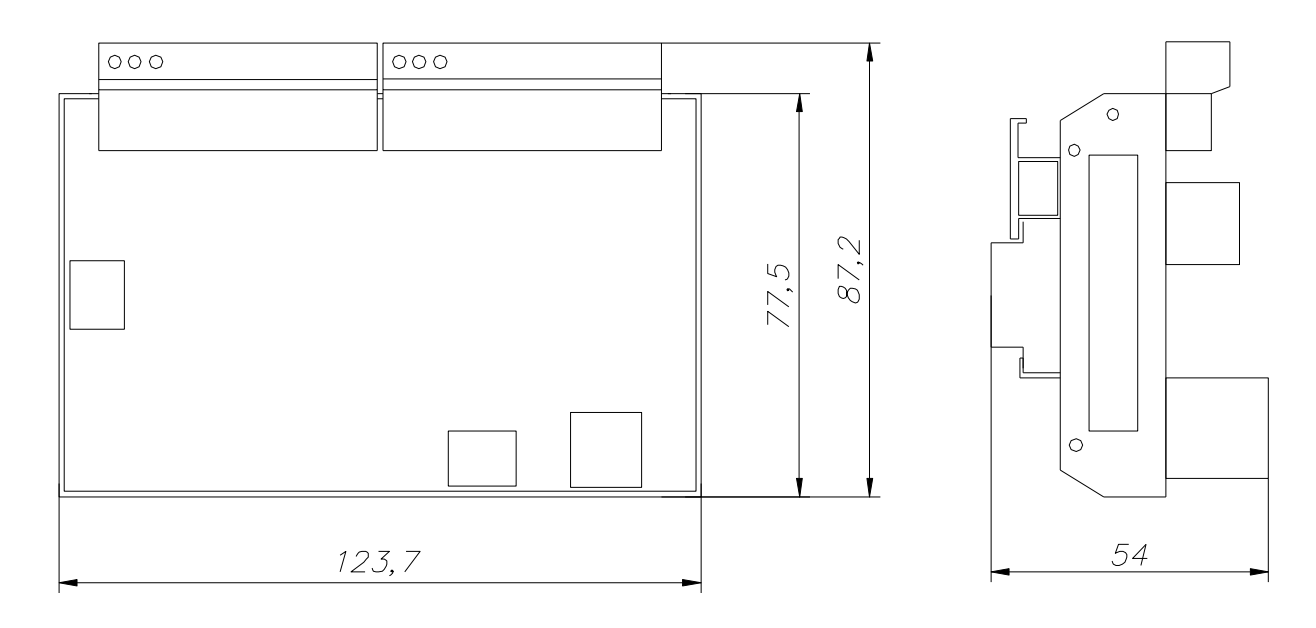

*FS01-XXX-XX-1*

### **Элементы управления**

#### **Тип сигнала на аналоговых выходах.**

Для задания типа сигнала аналоговых каналов на плате расположен переключатель SW2.

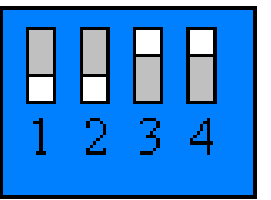

верхнее положение флажков соответствует токовому выходу

нижнее положение флажков соответствует выходу по напряжению

В данном случае на рисунке отображена ситуация, когда выходом AOUT0 и AOUT1 является напряжение 2 – 10V, а выходом

AOUT2 и AOUT3 является ток 4 – 20 mA.

### **Адрес и скорость обмена в сети.**

Адрес платы FS в сети Modbus и скорость обмена можно задать двумя способами:

1. Стандартными командами Modbus, записывая требуемые значения в соответствующие ячейки памяти устройства.

2. С помощью переключателя SW1. Положение флажка N4 определяет способ задания адреса и скорости обмена.

Если флажок в верхнем положении, то положение остальных переключателей игнорируется, а адрес и скорость задаются по Modbus.

Если флажок N4 в нижнем положении, то адрес устройства определяется состоянием остальных флажков (двоичный код), а скорость всегда остается постоянной и равна 115200 кб/сек.

Если задать адрес и скорость обмена положением флажков, а потом поднять флажок N4, то значения адреса и скорости останутся действительными вплоть до следующего изменения как первым, так и вторым способом.

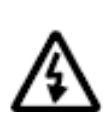

**Примечание. Если Вы установили адрес и скорость положением флажков, а потом решили изменить способ задания этих параметров, то обратите внимание на то, чтобы при переключении флажка N4 Вы не задели бы остальные флажки, и в момент переключения FS не присвоила бы себе другой адрес.** 

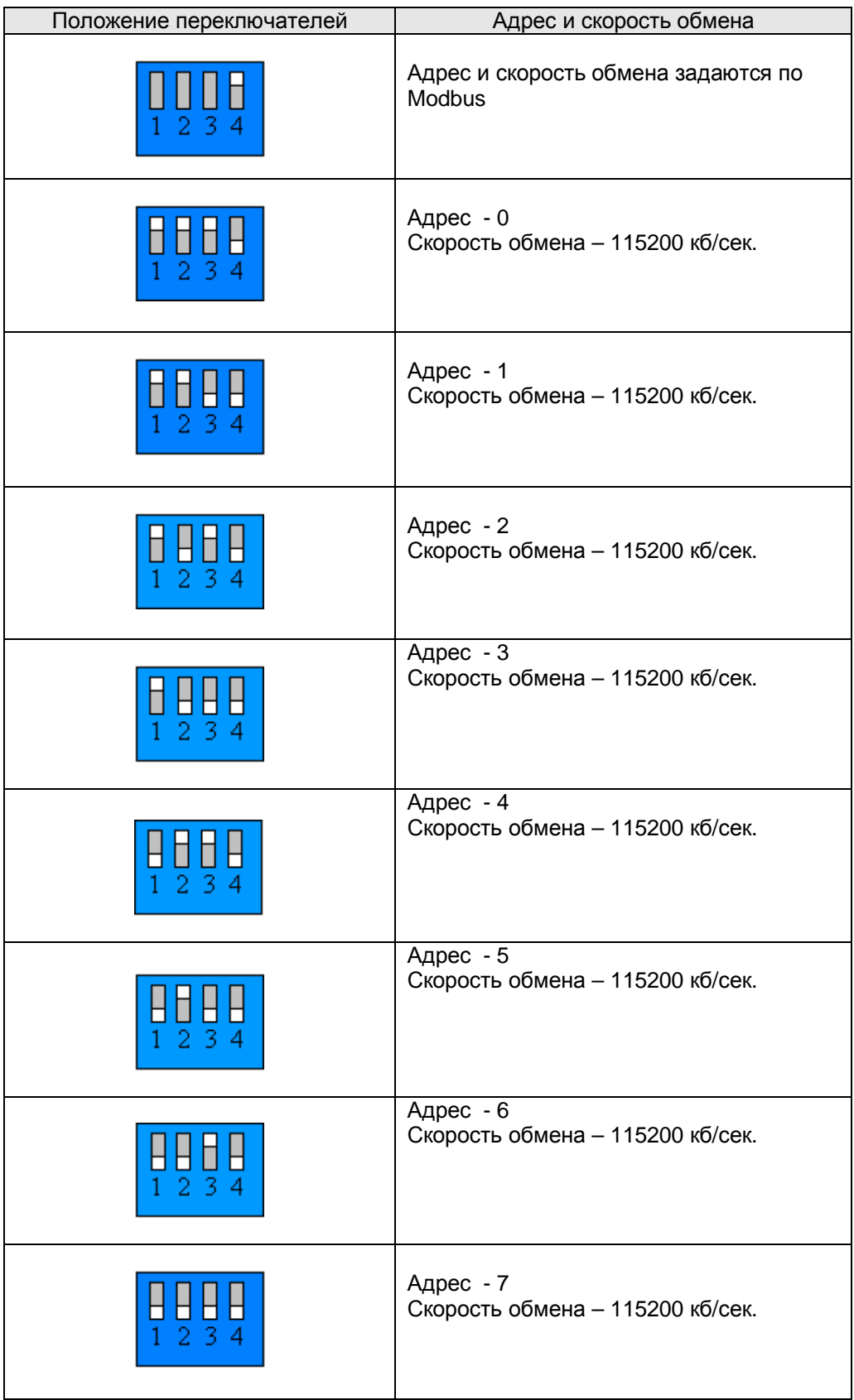

### **Элементы индикации**

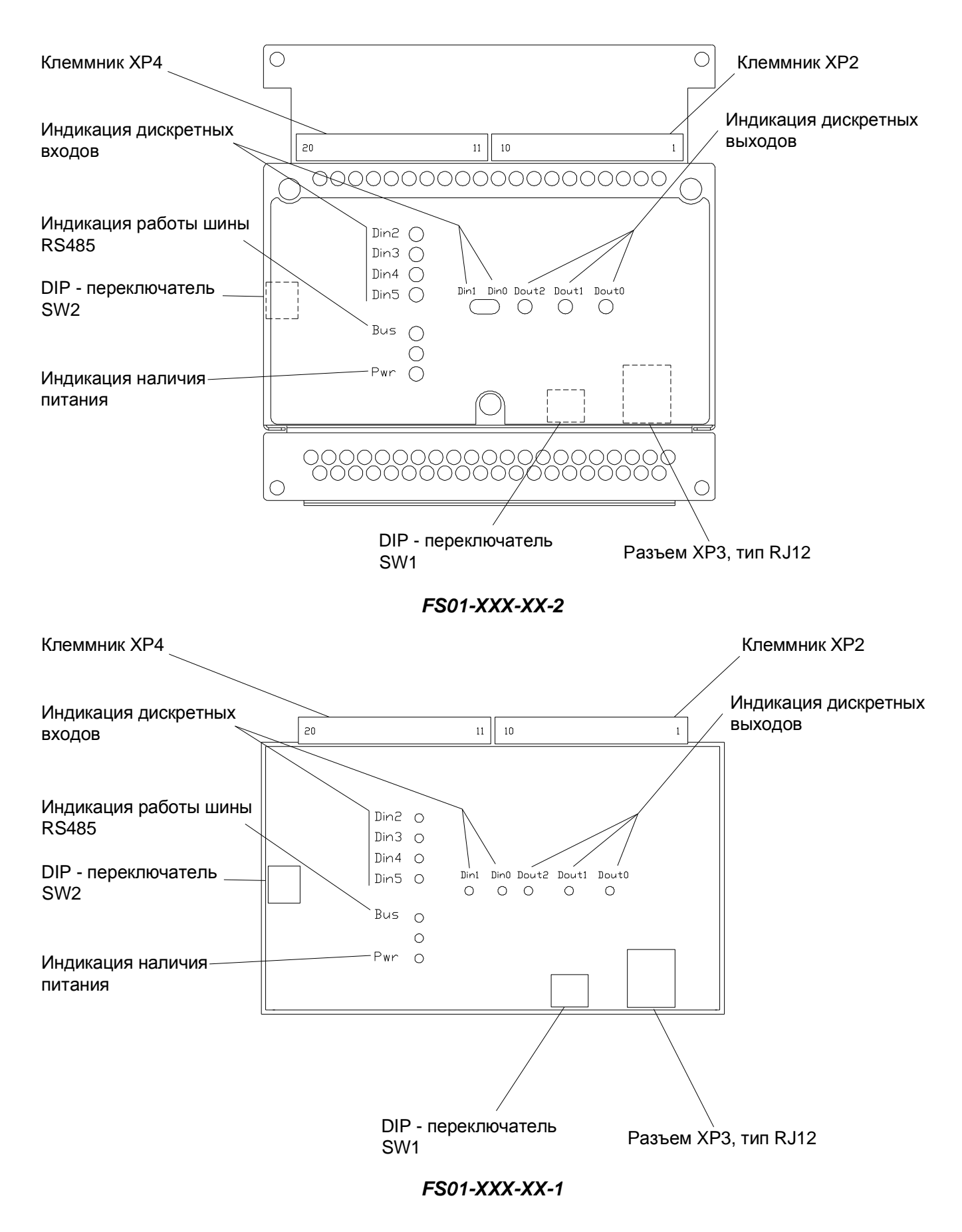

## **3. Установка и подключение**

### **Код заказа**

Различные исполнения FS01 отличаются количеством входов и выходов и маркируются следующим образом:

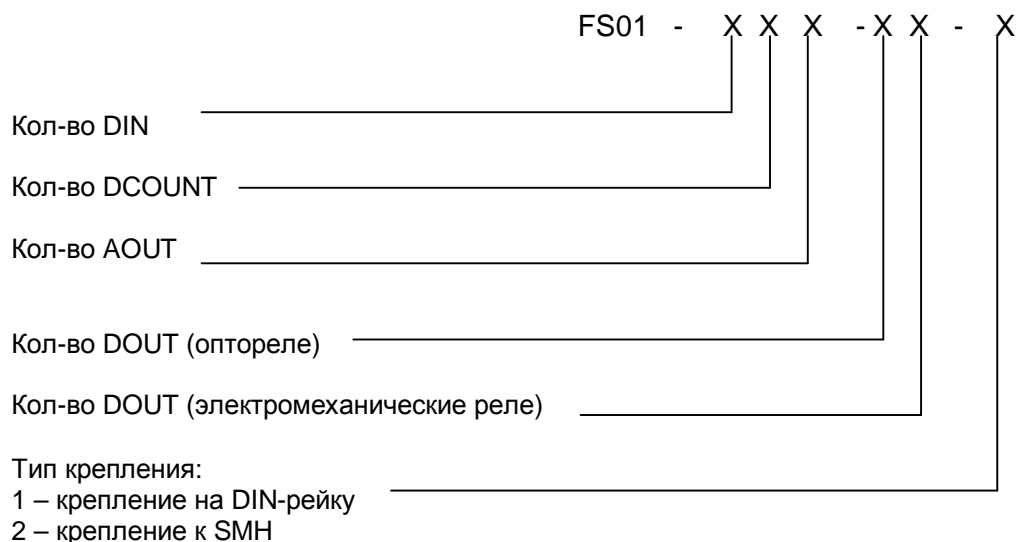

3 – крепление на стойках

Исполнения, доступные в текущий момент:

FS01-224-03-1 FS01-620-03-1 FS01-620-30-1 FS01-224-03-2 FS01-620-03-2 FS01-620-30-2

### **Монтаж**

#### **Монтаж исполнения 1**

Защелкнуть на DIN – рейку

#### **Монтаж исполнения 2**

- Снять заднюю крышку контроллера SMH2010C
- Поставить на ее место блок FS01
- Закрепить блок саморезами
- Вписать в табличку, наклеенную на блоке FS01, серийный номер и модификацию контроллера SMH2010C

#### **Рекомендации по обеспечению теплоотвода**

- Оставляйте расстояние между корпусом FS01 и стенками электрошкафа не менее 30 мм
- Монтируйте FS01 только на вертикальных поверхностях

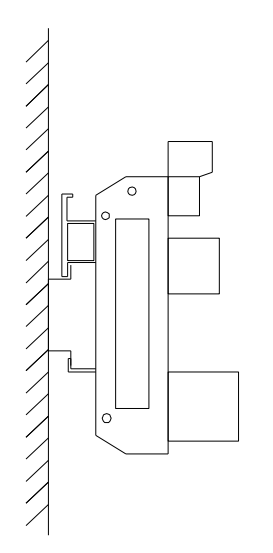

Правильное расположение

Неправильное расположение

### **Подключение внешних устройств**

Для подключения внешних устройств (источника питания, датчиков, исполнительных механизмов и т.д.) используются клемные блоки XP2, XP4 и разъем XP3.

Назначение клемм XP2 не зависит от исполнения FS01.

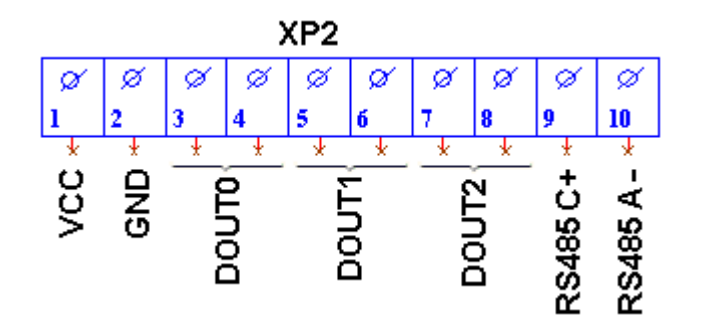

Назначение клемм XP4 в FS01-2-3-4-2

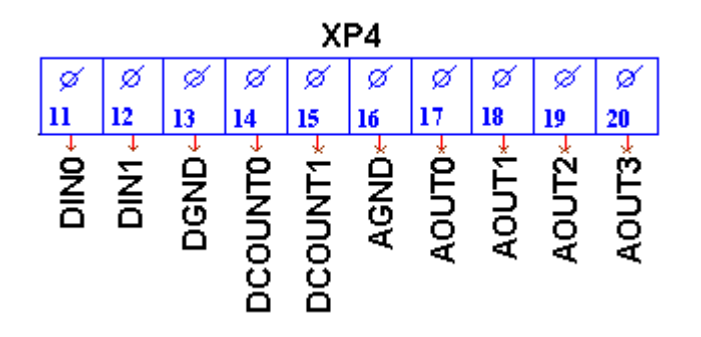

Назначение клемм XP4 в FS01-6-3-0-2

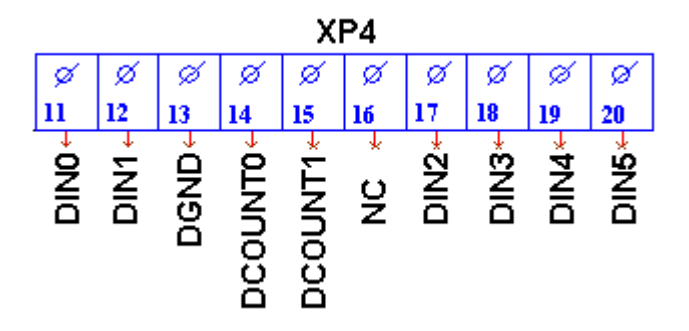

Клеммы 9, 10 разъема XP2 и контакты XP3 являются одним и тем же портом RS485

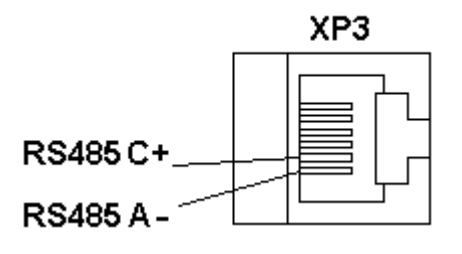

### **Требования к подключению проводов**

Максимальное сечение подключаемого к клеммам провода оставляет 2.5 мм2.

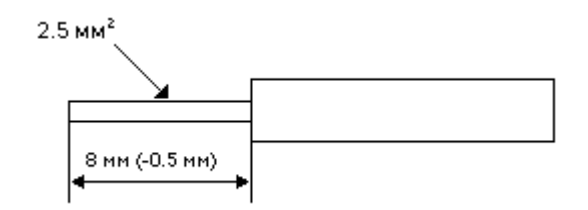

Тип провода: многожильный мягкий, одножильный жесткий.

Использование наконечников для формирования заделываемых концов многожильного провода более предпочтительно, чем пайка.

Длина заделываемого в клемму проводника должна быть не менее 8 мм.

### **Требования по прокладке проводов**

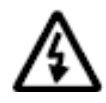

**Внимание! Для того, чтобы снизить до минимума вероятность сбоев в работе контроллера и повысить точность измерений, строго следуйте правилам, изложенным в этом разделе.** 

Для сигналов на счетных входах рекомендуется кабель типа «витая пара» с экраном.

Экран присоединяйте к «земле дискретных входов», клемма 13.

Прокладывайте кабели аналоговых сигналов, дискретных сигналов, а также питания отдельно от силовых кабелей.

Рекомендуемое минимальное расстояние = 300 мм.

Стремитесь к тому, чтобы длина сигнальных кабелей и кабелей питания была минимально возможной.

Рекомендованный максимум = 10 м

В одном кабеле не смешивайте разные уровни напряжения

#### **Подвесные кабельные каналы**

Оставляйте не менее 300 мм между силовыми кабелями и проводами входов/выходов или управления.

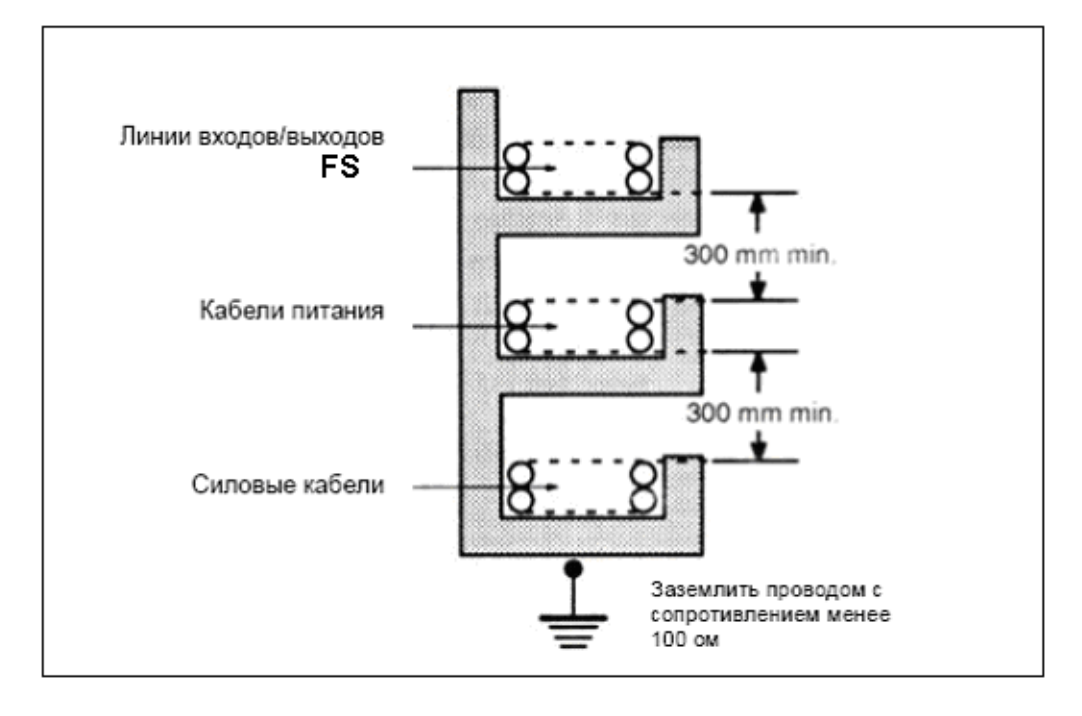

### **Кабельные каналы, расположенные на полу**

Оставляйте не менее 200 мм между проводами и верхней точкой кабельного канала, как показано на схеме.

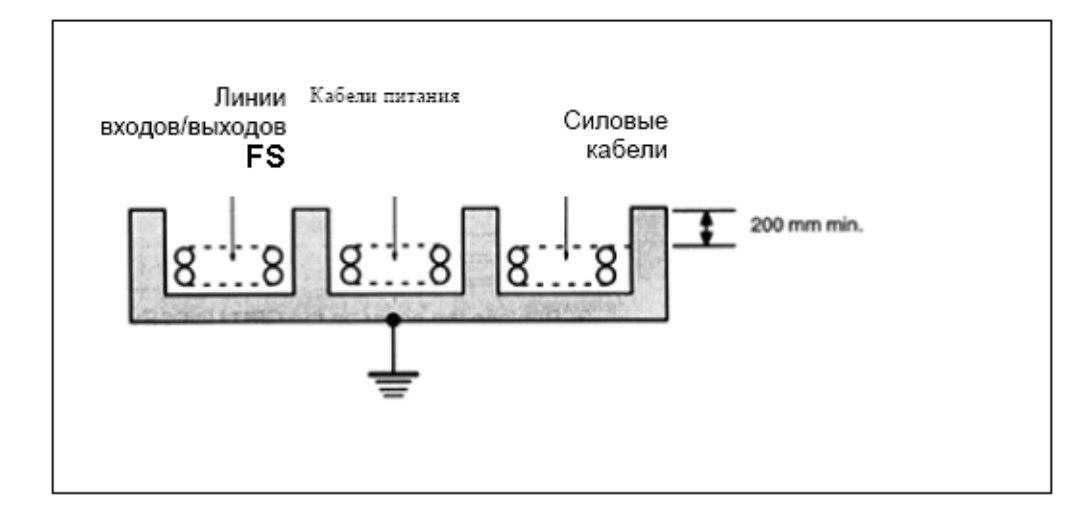

## **4. Использование по назначению**

### **Работа в сети Modbus**

Основное предназначение FS01 – работа в качестве платы расширения промышленного контроллера SMH2010.

Для того, чтобы подключить FS01 к контроллеру необходимо:

подключить FS к SMH с помощью прилагающегося кабеля

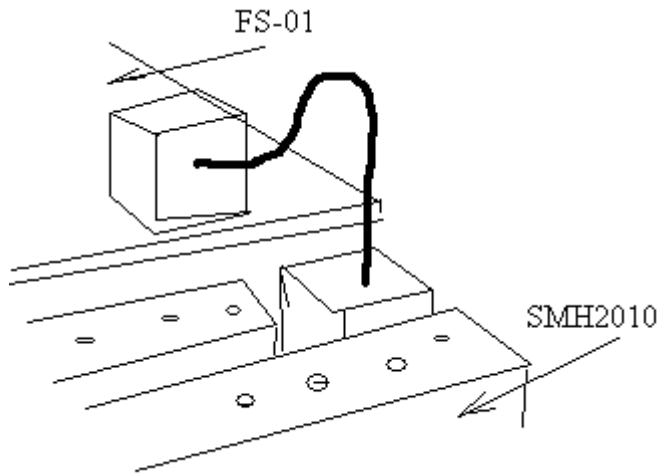

подключить плату FS01 к источнику питания в соответствии с монтажной схемой:

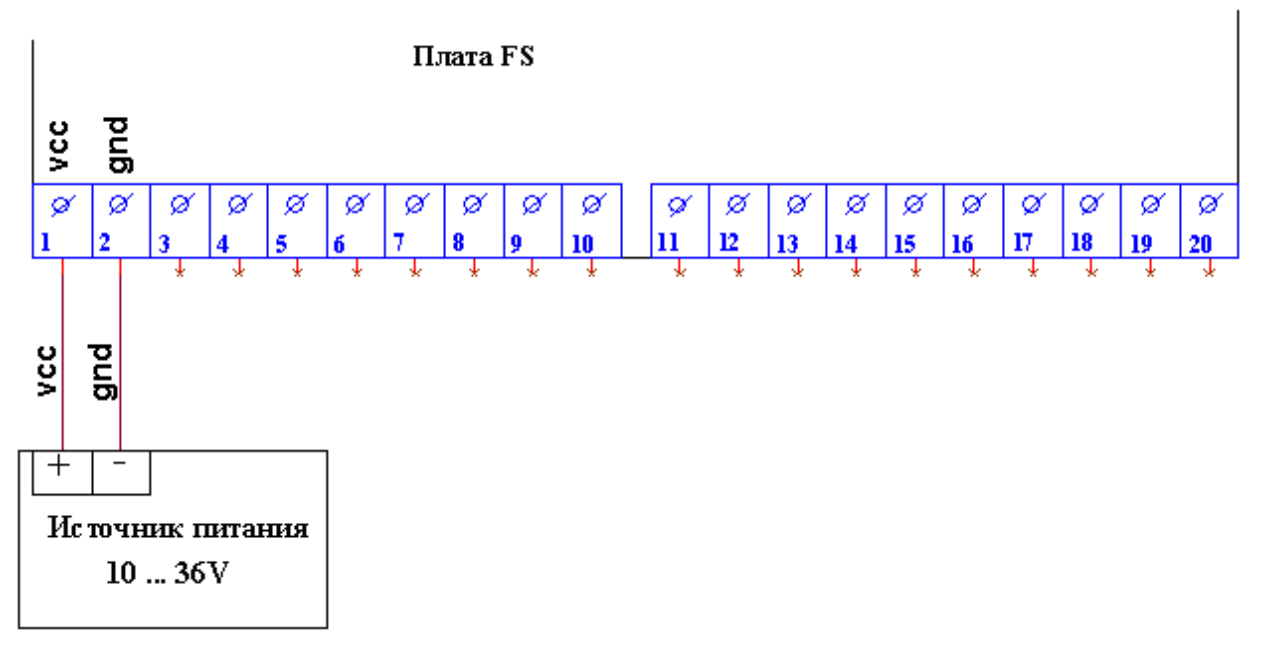

Запустить SMLogix и открыть проект, к которому требуется подключить FS01

Добавить новое устройство к COM2 проекта.

На основе уже созданной карты памяти (файл FS\_vX\_X.map прилагается к комплекту документации на устройство) создать новое устройство с соответствующими настройками

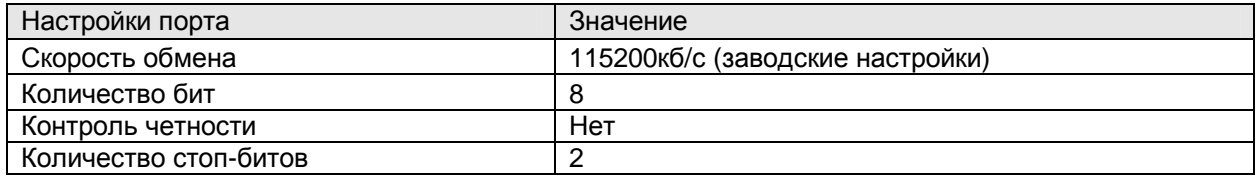

Задать необходимые Вам периоды опроса для переменных в карте памяти. По умолчанию установлено 100 мс.

Выставить на рабочее поле необходимые переменные

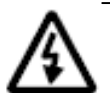

### **Внимание!!! FS-01 запоминает такие настройки, как:**

- **период антидребезговой фильтрации дискретных входов**
- **режимы работы счетных входов**

**Поэтому, подключая новую плату FS-01, обратите внимание на то, чтобы в Вашем проекте необходимые настройки принимали заданные значения, а работа ненужных на данный момент модулей прекращалась.** 

### **Регистры конфигурации сети**

#### **ADDRESS / SPEED**

(Тип int) Адрес / Скорость обмена

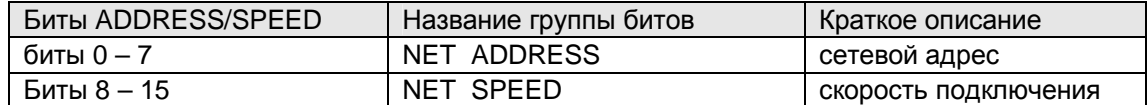

NET ADDRESS – адрес устройства FS в сети Modbus.

В данном регистре находится сетевой (Modbus) адрес устройства (0-247). При записи нового значения (адреса) в этот регистр адрес устройства меняется на новый. Для доступности этой функции необходимо правильно выставить перемычки на переключателе SW1.

В режиме, когда выбран фиксированный адрес и скорость устройства (включен флажок N4 на переключателе SW1), при записи новых значений адреса и скорости в регистр ADDRESS / SPEED, устройство FS-01 будет функционировать с неизменной скоростью работы сети (115200 бит/сек) и неизменным сетевым адресом, установленным флажками N1 - N3 переключателя SW1. Выбранные же настройки (которые записаны в регистр ADDRESS / SPEED) вступят в силу только при выключении флажка N4 на переключателе SW1.

NET SPEED – скорость работы в сети Modbus.

FS01 имеет возможность работать на нескольких скоростях передачи данных по сети Modbus. Скорость работы по сети Modbus конфигурируется программно путём записи номера необходимой скорости в регистр NET SPEED. Для доступности этой функции необходимо правильно выставить перемычки на переключателе SW1.

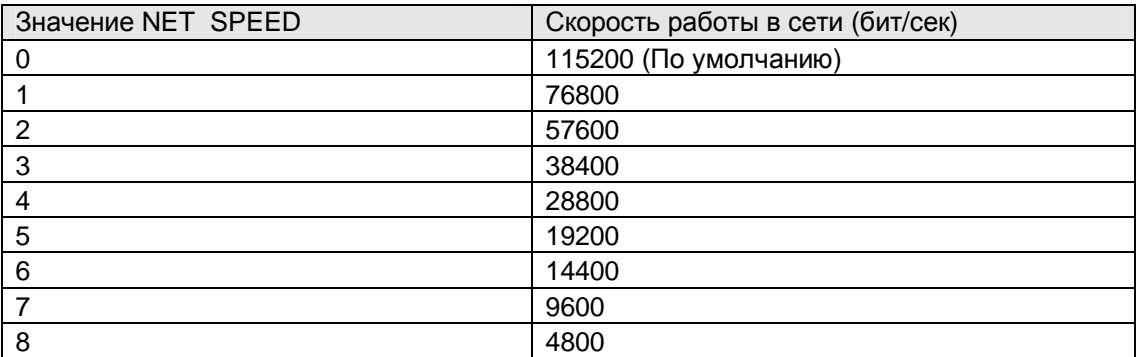

#### **NET WDT**

(Тип int) Время работы без сети, миллисекунды.

В данный регистр пользователем записывается время, в течении которого FS01 будет работать после получения последнего запроса по сети Modbus. Другими словами, если за это время по сети не пришло ни одного запроса от ведущего устройства (мастера), то FS01 выключается. Все дискретные выходы отключаются, на всех аналоговых выходах устанавливается минимальное значение (2V для выходов напряжения и 4mA для выходов тока).

Рекомендуется выбирать время NET WDT не менее пяти периодов опроса.

При необходимости данную функцию можно отключить, записав в этот регистр ноль.

#### **Регистры состояния**

#### **WDT / PWR FLAG**

(Тип int) Флаги WDT и PWR.

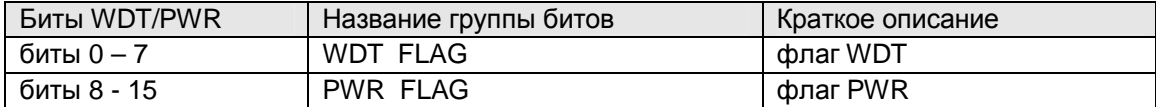

WDT FLAG - состояние WDT.

Флаг сброса по 'сторожевому' таймеру (Watch Dog Timer). Устанавливается в 1, если произошёл сбой в работе FS-01. После старта пользовательской программы на контроллере необходимо обнулить этот флаг.

Таким образом, при периодической проверке этого флага можно будет обнаружить, произошёл ли перезапуск FS01. При перезапуске FS01 счётчики останавливаются и все выходы обнуляются.

PWR FLAG - состояние PWR.

Флаг сброса по питанию. Устанавливается в 1, если был сброс по питанию. При обычном включении питания этот флаг будет установлен в 1. После старта пользовательской программы на контроллере необходимо обнулить этот флаг.

Таким образом, при периодической проверке этого флага можно будет обнаружить временное пропадание питания (если такое было), и, как следствие, – обнуление всех выходов FS-01.

### **Дискретные входы**

Дискретные входы предназначены для подключения датчиков двух типов: датчиков типа "сухой контакт" и активных датчиков с выходом типа "открытый коллектор".

### **Датчик типа "сухой контакт"**

Такие датчики имеют два состояния:

- разомкнуто;
- замыкание выхода на землю через низкое внутреннее сопротивление.

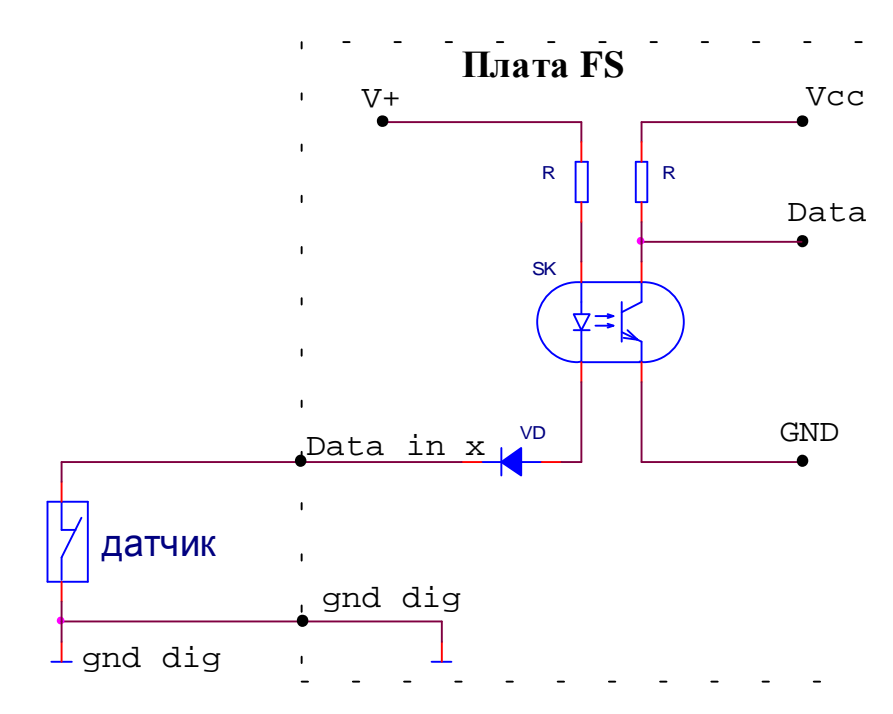

- Vcc шина питания внутренней схемы платы;
- GND внутренняя шина земли схемы;
- Data сигнал состояния датчика. Сигнал подается на внутреннюю схему FS01;
- V+ гальванически развязанная шина питания для схем дискретных входов;
- gnd dig гальванически развязанная шина земли для схем дискретных входов;
- Data in x вход с номером х для подключения датчиков;

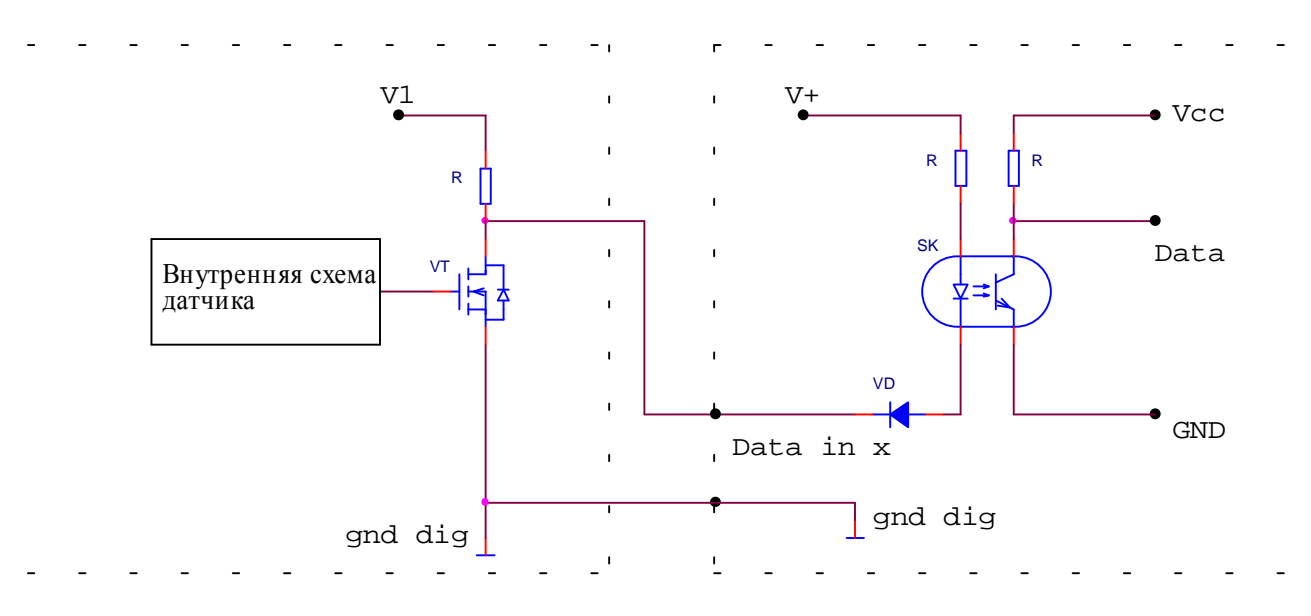

### **Активный датчик**

- Vcc шина питания внутренней схемы платы;
- GND внутренняя шина земли схемы;
- Data сигнал состояния датчика. Сигнал подается на внутреннюю схему FS01;
- V+ гальванически развязанная шина питания для схем дискретных входов;
- gnd dig гальванически развязанная шина земли для схем дискретных входов;
- Data in x вход с номером х для подключения датчиков;

## **Технические характеристики**

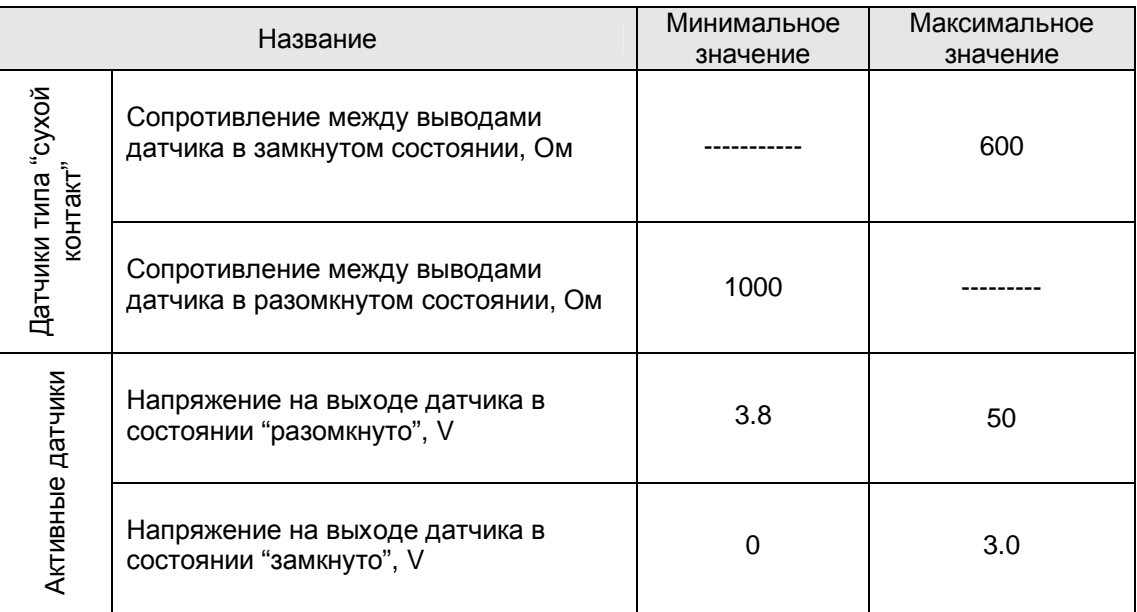

### **Подключение**

Подключение активных датчиков и датчиков типа "сухой контакт" к клеммам платы FS производится в соответствии с рисунком:

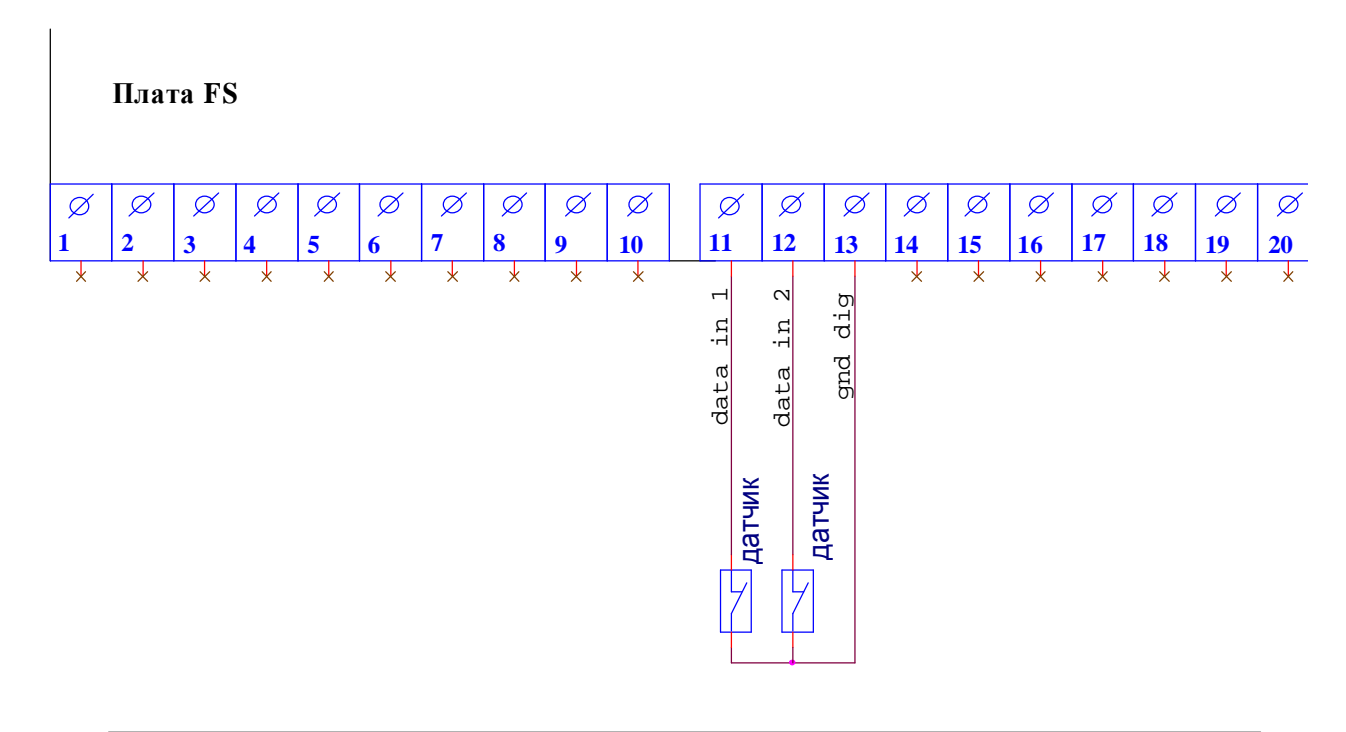

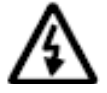

**Внимание! В варианте исполнения FS01-6-2-X-X возможно подключение до восьми дискретных датчиков к клеммам 11, 12, 14, 15, 17-20 платы.** 

### **Регистры дискретных входов**

#### **DIN**

(Тип int) Значение дискретных входов

В данном регистре содержится состояние дискретного входа.

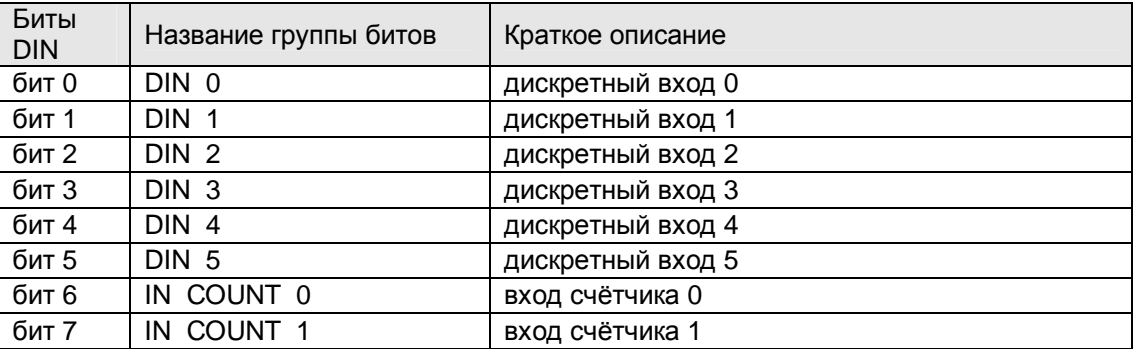

Если уровень сигнала, поступающий на вход DIN – высокий, то соответствующий разряд регистра DIN равен 1, иначе - 0.

Счётные входы могут также использоваться как обычные дискретные входы. Счётные входы опрашиваются также, как и дискретные входы, при любой конфигурации устройства. Значение счётных входов отображаются в 6 и 7 битах регистра DIN.

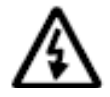

**Необходимо помнить, что при разомкнутом 'сухом контакте' в регистре DIN соответствующий бит будет в состоянии 1.** 

#### **DIN SETTING**

(Тип int) Свойства дискретных входов

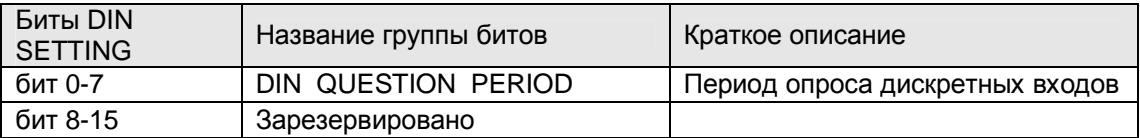

DIN QUESTION PERIOD

(Тип int) Период опроса дискретных входов

В FS01 встроена защита от дребезга контактов датчиков, подключенных к DIN.

Состояние дискретного входа определяется по 3-м измерениям методом мажоритирования. В DIN QUESTION PERIOD хранится период измерения tимз, мс.

Реакция на изменение напряжения на дискретном входе наступает с запозданием на время от tимз до 2\* tимз.

### **Дискретные выходы**

Дискретные выходы предназначены для коммутации внешних исполнительных устройств.

В настоящее время предлагается две реализации дискретных выходов: на основе механических реле **(FS01-x-x-x-03)** и на основе оптореле **(FS01-x-xx-30)**:

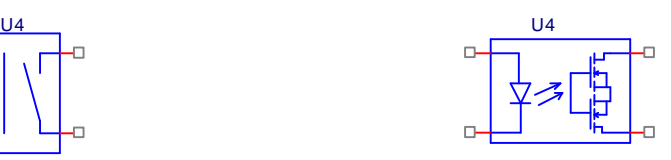

Механическое реле Оптореле

Внешние подключения (электрические и монтажные схемы) абсолютно идентичны для обоих вариантов реализаций. Различаются только технические характеристики.

Варианты внешних подключений дискретных выходов к исполнительным устройствам (на примере реализации с механическим реле) представлены ниже:

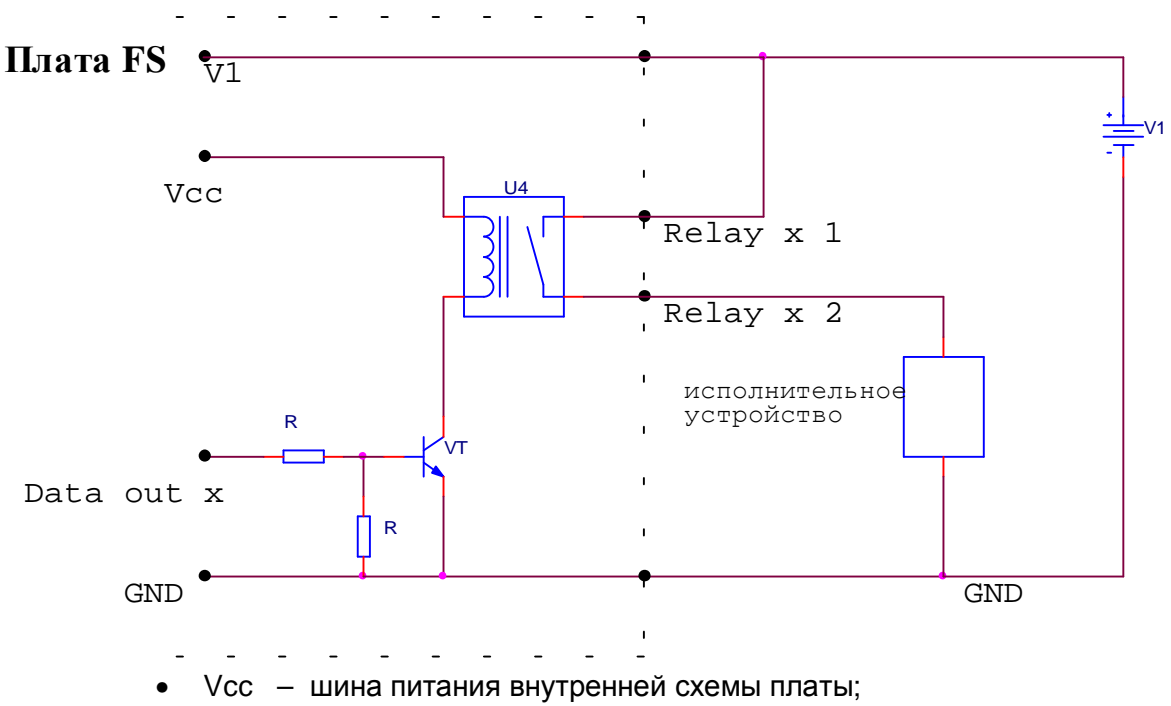

### **Подача питания на исполнительное устройство от источника питания FS**

- 
- GND шина земли схемы;
- U4 коммутационное реле;
- Relay  $x 1$  и Relay  $x 2$  контакты 1 и 2 ключа внутреннего реле с номером х. Вариант подключения исполнительного устройства приводится на рисунке.
- V1 Внешний источник питания. Источник используется и для питания платы FS01, и для питания исполнительного устройства.
- Data out  $x y$ правляющий сигнал микроконтроллера для управления состоянием ключа реле с номером х.

### **Подключение**

Подключение внешних исполнительных устройств к клеммам платы FS01 по данному варианту производится в соответствии с рисунком:

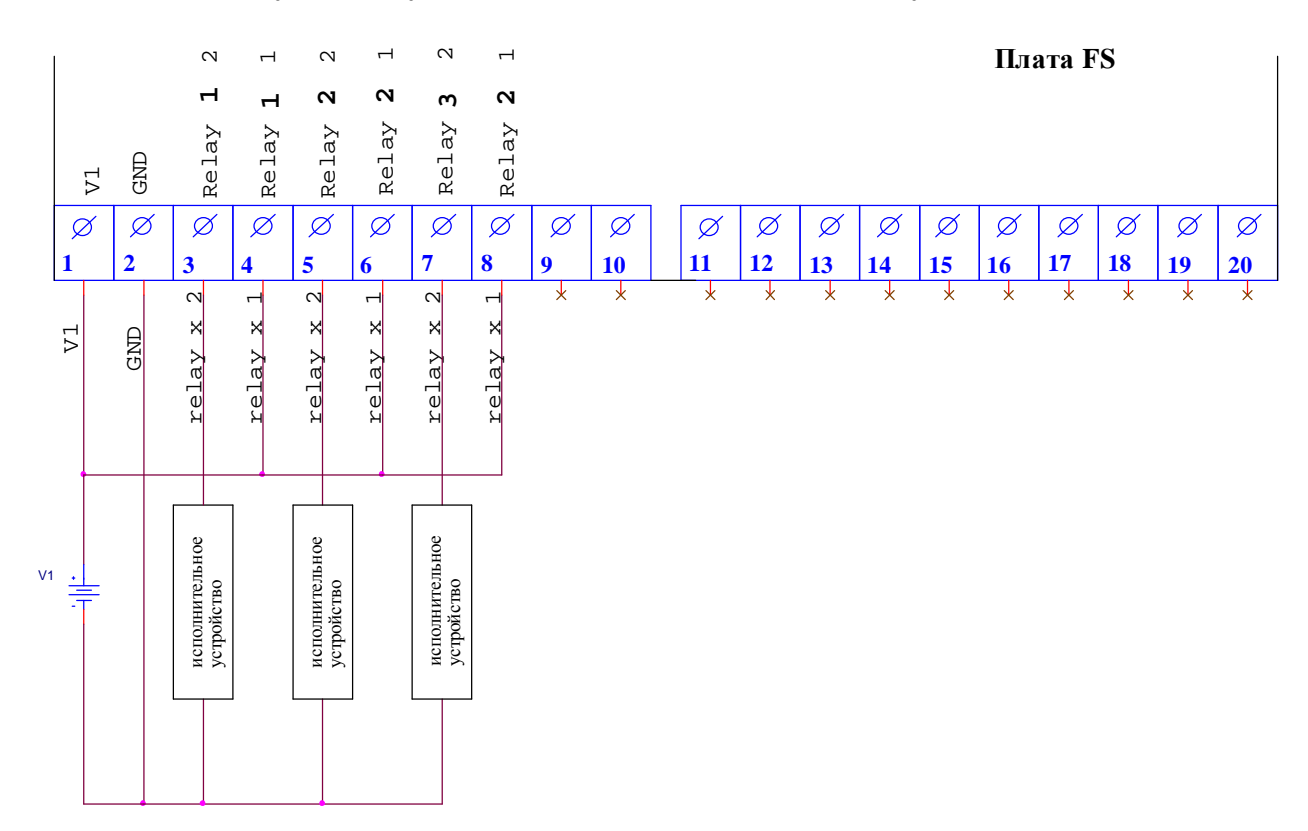

### **Подача питания на исполнительное устройство от внешнего источника питания**

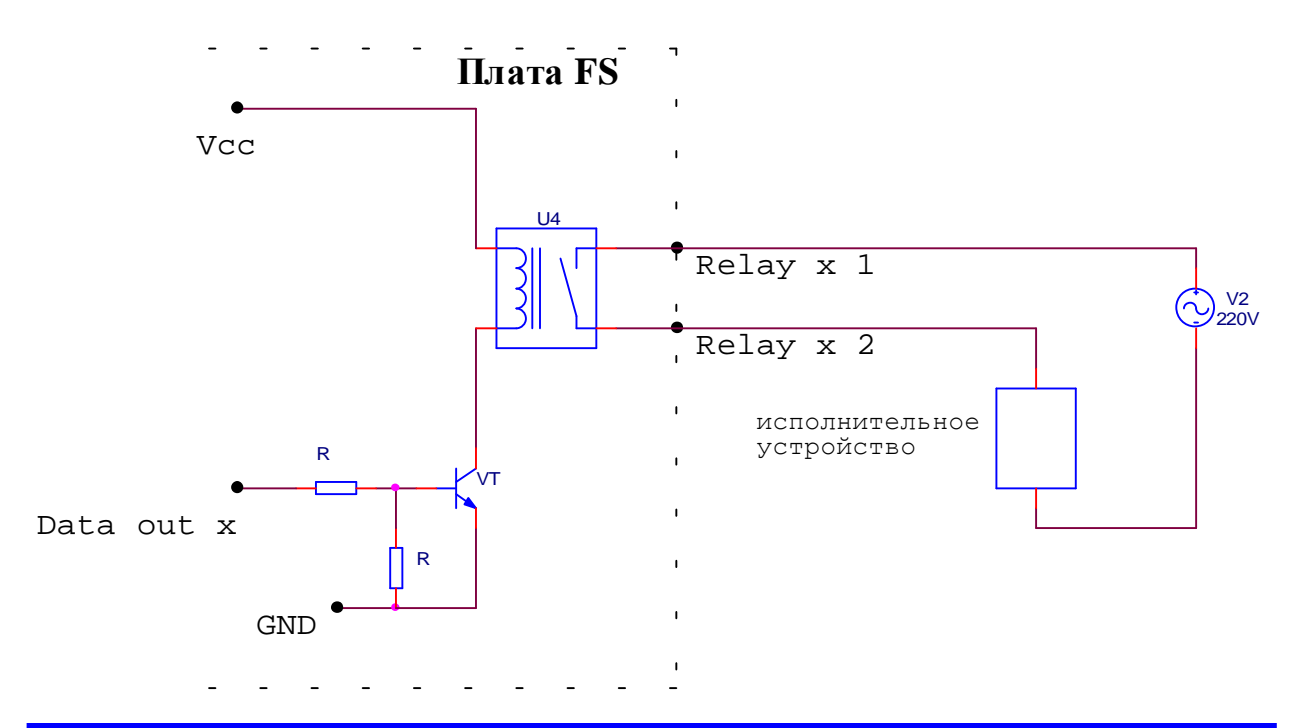

- Vcc шина питания внутренней схемы платы
- GND внутренняя шина земли схемы;
- U4 коммутационное реле;
- Relay x 1 и Relay x 2 контакты 1 и 2 ключа внутреннего реле с номером х. Вариант подключения исполнительного устройства приводится на рисунке
- V2 Источник питания для схем внешних устройств. Источник внешний, переменного 220V (на рисунке) или постоянного напряжения.
- Data out  $x y$ правляющий сигнал микроконтроллера для управления состоянием ключа реле с номером х.

### **Подключение**

Подключение внешних исполнительных устройств к клеммам платы FS01 по данному варианту производится в соответствии с рисунком:

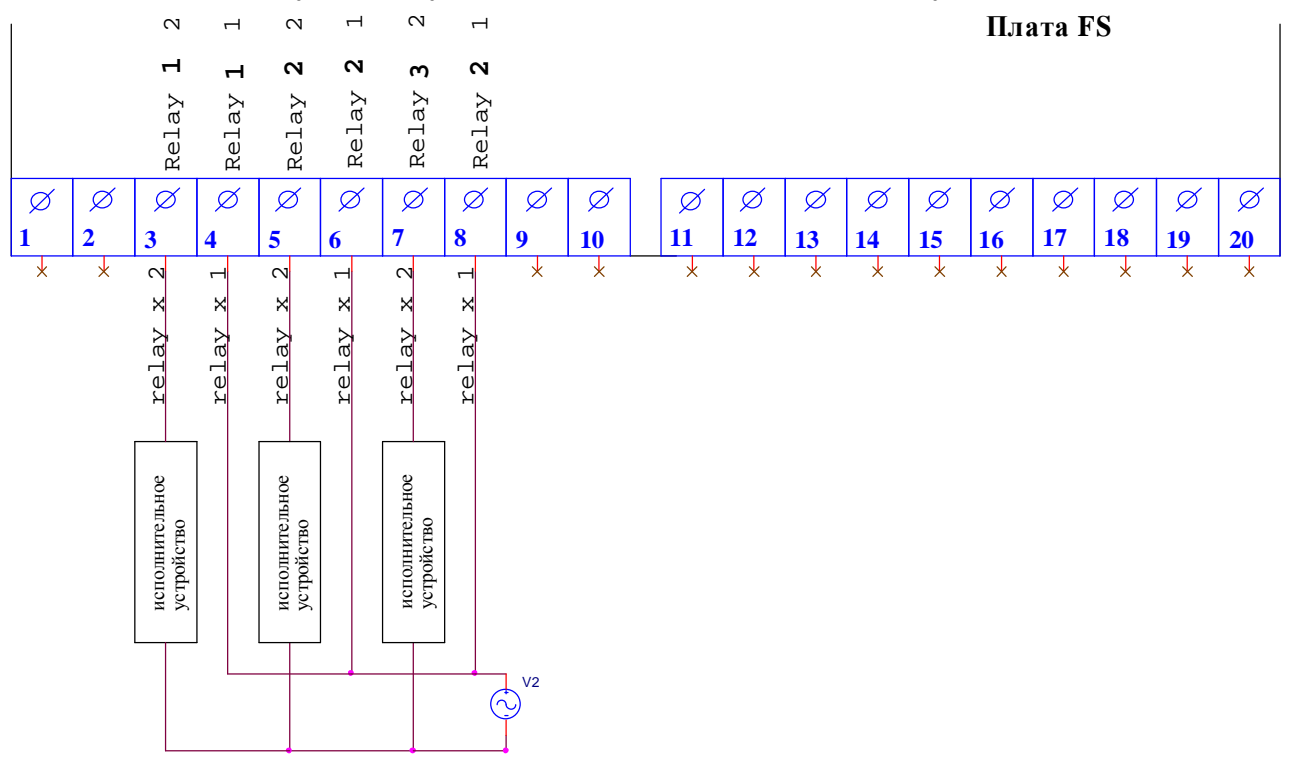

### **Технические характеристики**

#### **Вариант FS01-x-x-x-03 (дискретные выходы на основе механических реле)**

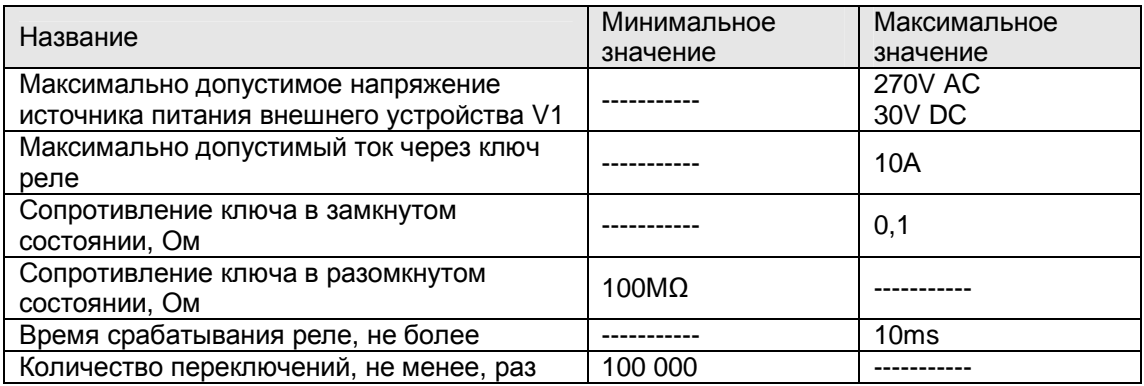

#### **Вариант FS01-x-x-x-30 (дискретные выходы на основе оптореле)**

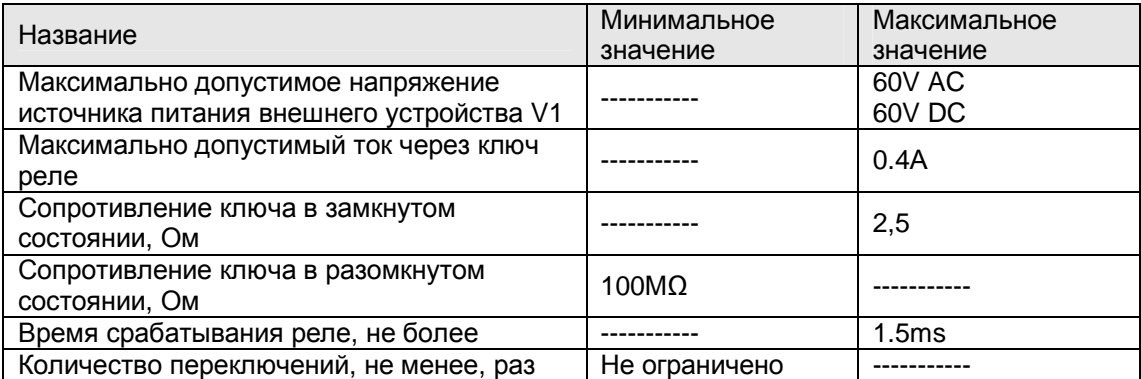

### **Регистры дискретных выходов**

#### **DOUT**

(Тип int) Значение дискретных выходов

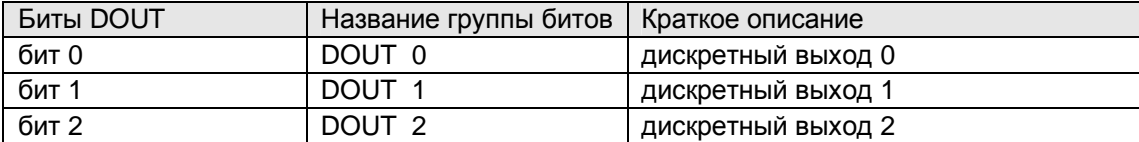

При записи числа в этот регистр дискретные выходы устанавливаются в соответствующее состояние. Если дискретный выход включен, то соответствующий бит регистра устанавливается в 1.

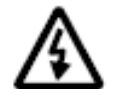

**Внимание!!! Данный регистр используется при конфигурировании счетных входов. Обратите на это внимание, чтобы избежать конфликтов. Более подробно смотрите в разделе «Реакции».** 

### **Аналоговые выходы**

Аналоговые выходы предназначены для запитывания внешних исполнительных устройств и преобразователей стабильным током в диапазоне значений 4…20mA (режим работы в качестве источника стабильного тока) или для подачи на исполнительное устройство заданного напряжения управления. Необходимое значение тока/напряжения задается программно.

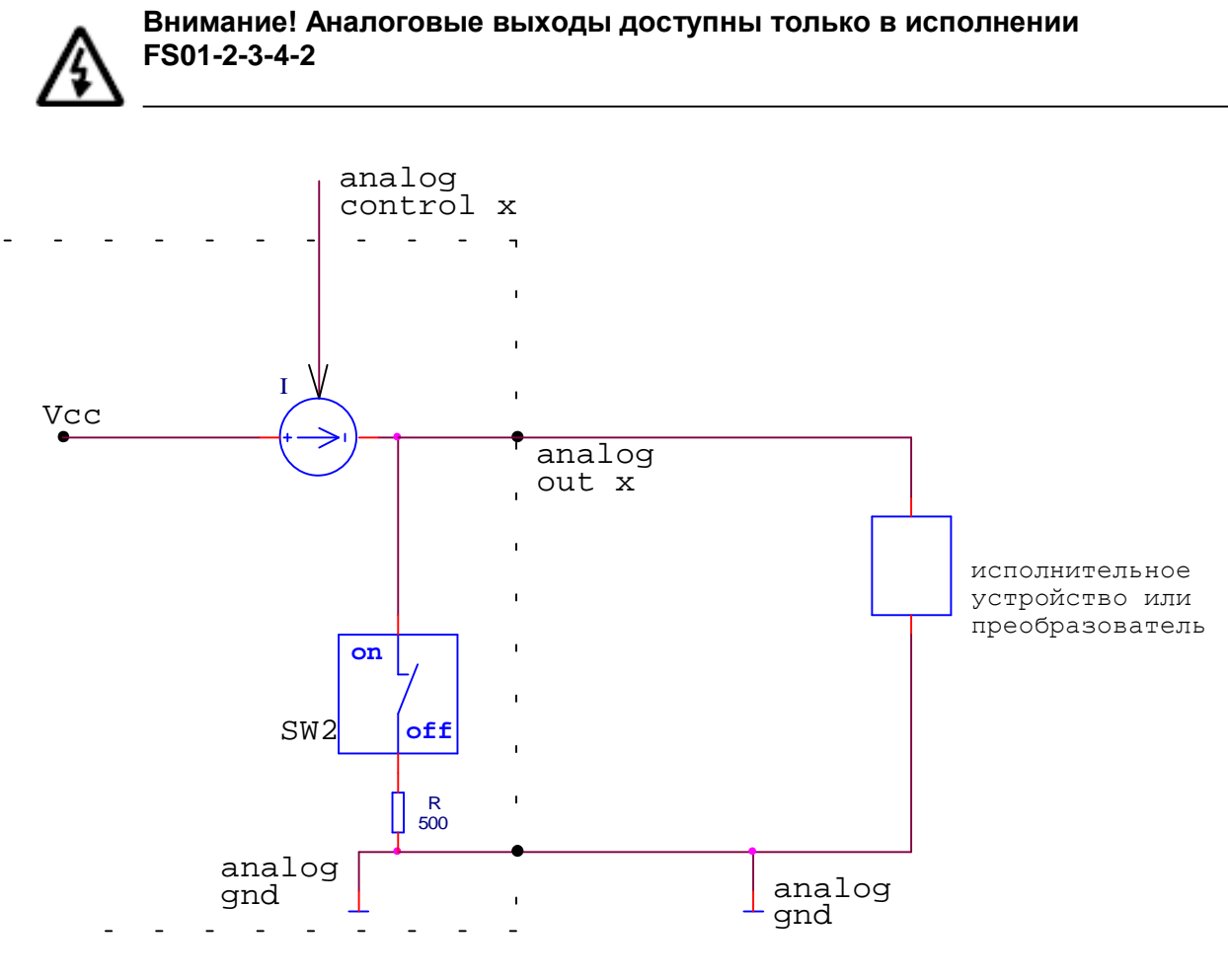

- Vcc шина питания внутренней схемы платы;
- Analog control  $x np$ ограммный сигнал задания тока (напряжения) для выхода с номером х.
- analog gnd гальванически развязанная шина земли для схем внешних датчиков
- analog out  $x -$ аналоговый выход с номером х;
- SW2 переключатель, определяющий режим работы аналогового выхода:
- положение "on" работа в режиме источника тока,
- положение "off" работа в режиме источника напряжения. Может быть установлено индивидуально для каждого выхода.

### **Подключение**

Подключение внешних исполнительных устройств к клеммам аналоговых выходов платы FS01 производится в соответствии с рисунком:

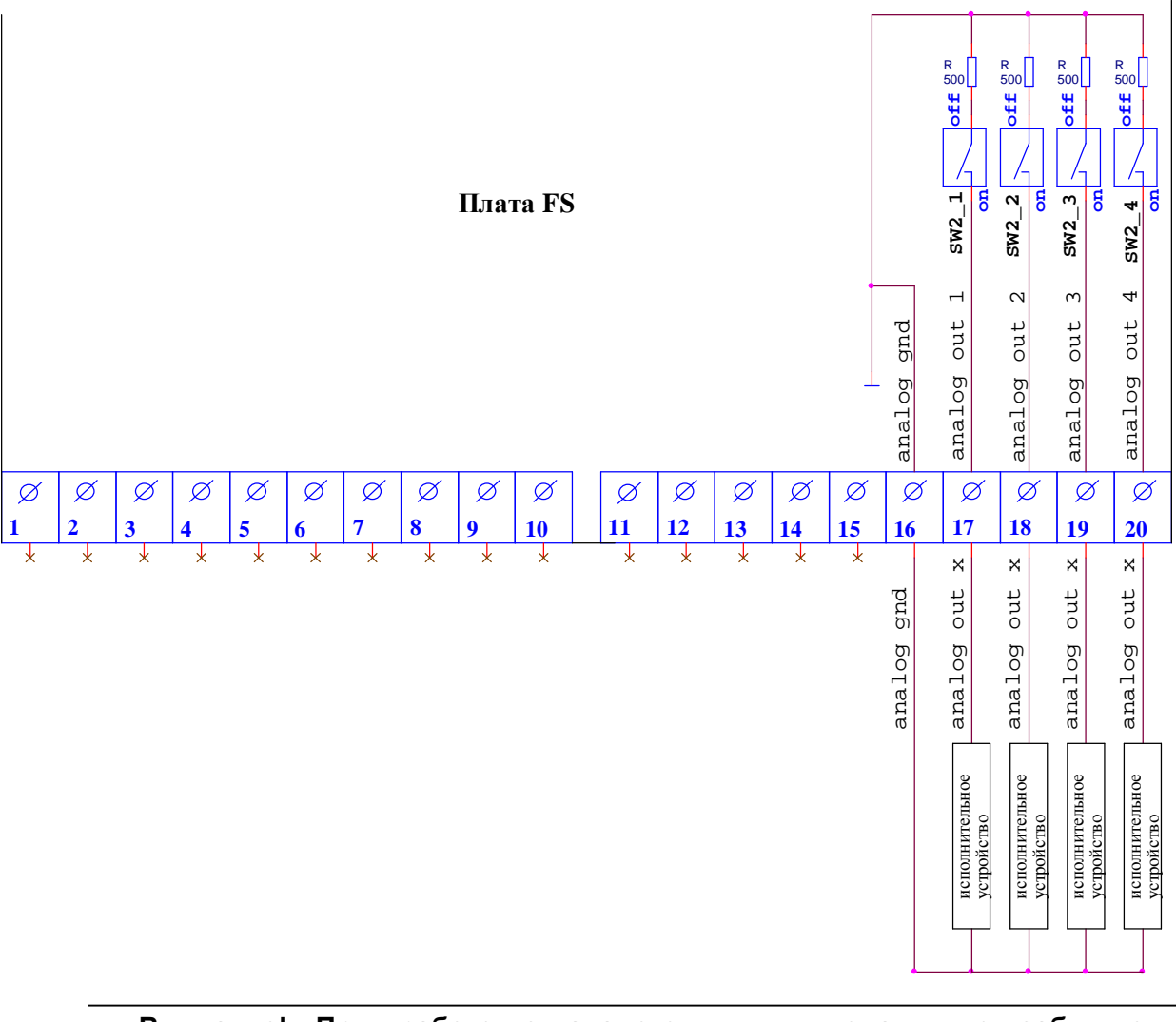

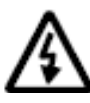

**Внимание! При работе с аналоговыми выходами не забудьте установить переключатель SW2 в нужное положение для задания режима работы выхода.** 

### **Технические характеристики**

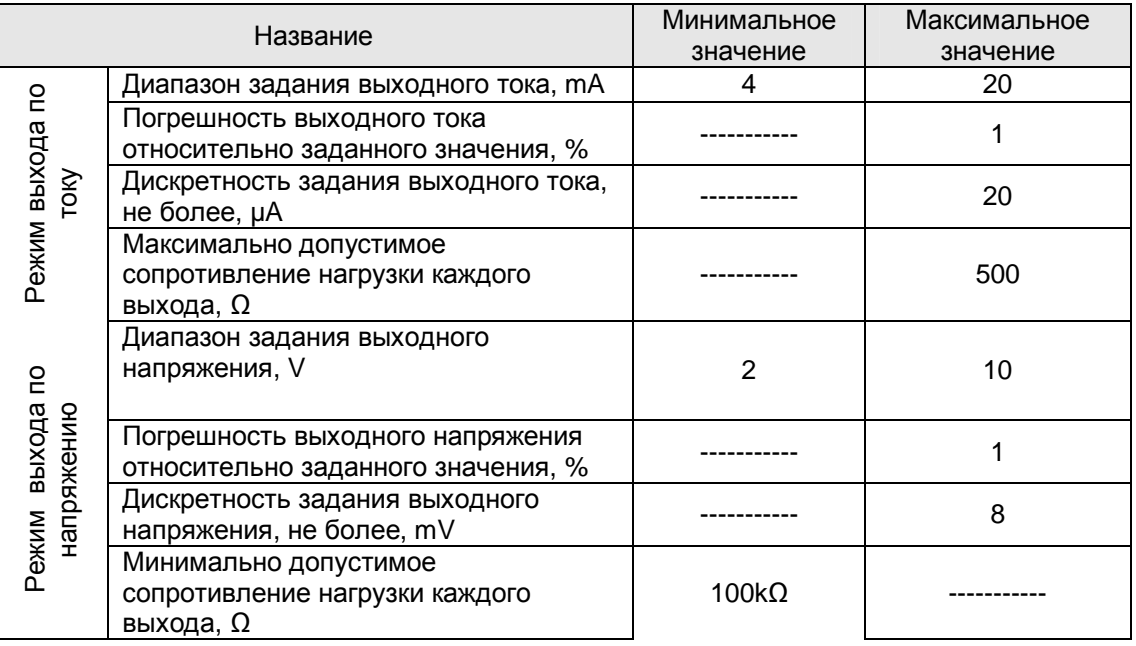

### **Регистры аналоговых выходов**

### **AOUT x**

(Тип int) Значение аналогового выхода (AOUT 0, AOUT 1, AOUT 2, AOUT 3)

В данном регистре находится код напряжения (тока) на соответствующем аналоговом выходе. Значение AOUT лежит в пределах от 0 до 1023. При этом минимальное значение напряжения равно 2В, а максимальное значение напряжения равно 10В. Если выход сконфигурирован как токовый (DIP-переключатель SW-2), то значение тока регулируется в пределах 4 – 20 мА. Расчёт значения AOUT следует делать по следующим формулам:

Для напряжения:

AOUT = (Uout – 2) \* 1024 / 8; Uout = 2 + AOUT \* 8 / 1024;

Для тока:

 $AOUT = (lout - 4) * 1024 / 16;$   $lout = 4 + AOUT * 16 / 1024;$ 

При записи значения в данный регистр на аналоговом выходе устанавливается соответствующее напряжение (ток).

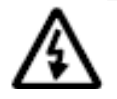

**Внимание!!! Возможно использование данного регистра при конфигурировании счетных входов. Обратите на это внимание, чтобы избежать конфликтов. Более подробно смотрите в разделе «Реакции».** 

Время установки зависит от загруженности процессора FS-01. Существует зависимость максимального времени обновления аналоговых выходов от частоты поступающих импульсов на счётные входы (на оба счётных входа одновременно).

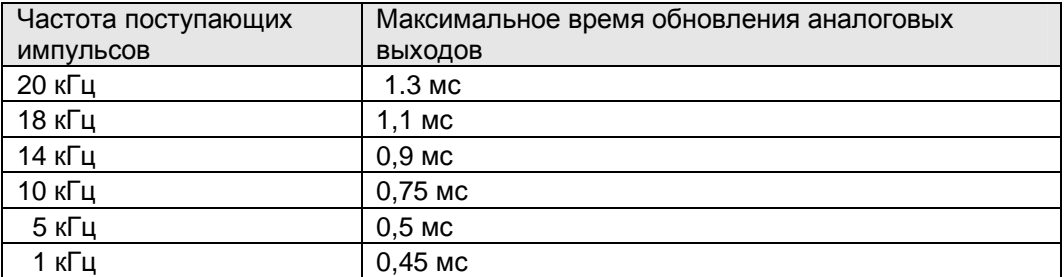

#### **Частотные входы**

Частотные входы предназначены для подключения внешних датчиков (устройств) с частотным выходом. Также вход может использоваться в качестве простого дискретного входа. В этом случае подключение внешних датчиков к плате FS01 производится в соответствии с рисунками, приведенными в разделе "Дискретные входы". Характеристики и порядок настройки входов соответствуют приведенным в таблице раздела "Дискретные входы  $\rightarrow$  Технические характеристики".

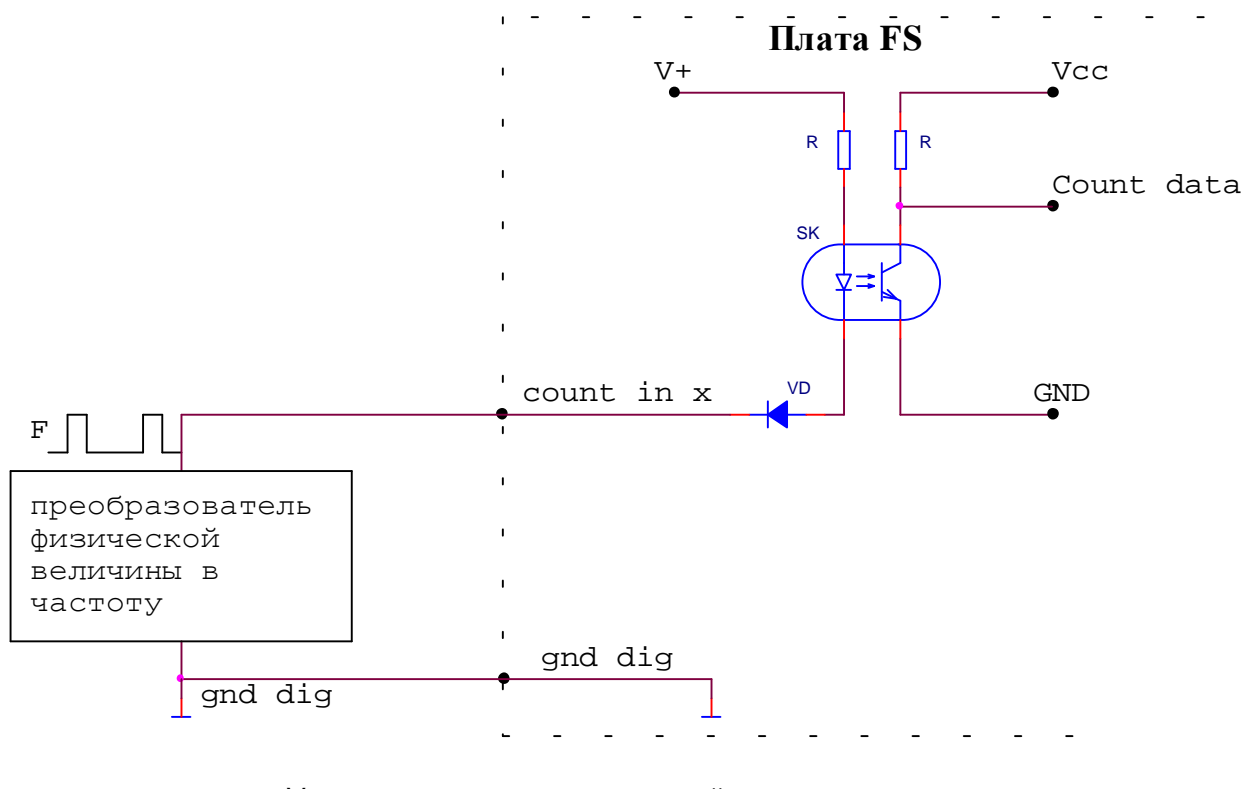

- Vcc шина питания внутренней схемы платы;
- GND внутренняя шина земли схемы;
- Count data сигнал частоты с преобразователя. Сигнал подается на микроконтроллер.
- V+ гальванически развязанная шина питания для схем внешних датчиков. Данная шина находится внутри платы FS и не доступна для внешних подключений.
- dig gnd гальванически развязанная шина земли для схем внешних датчиков
- Count in x вход с номером х для подключения датчиков с частотным выходом.

### **Подключение**

Подключение внешних исполнительных устройств к клеммам частотных входов платы FS01 производится в соответствии с рисунком:

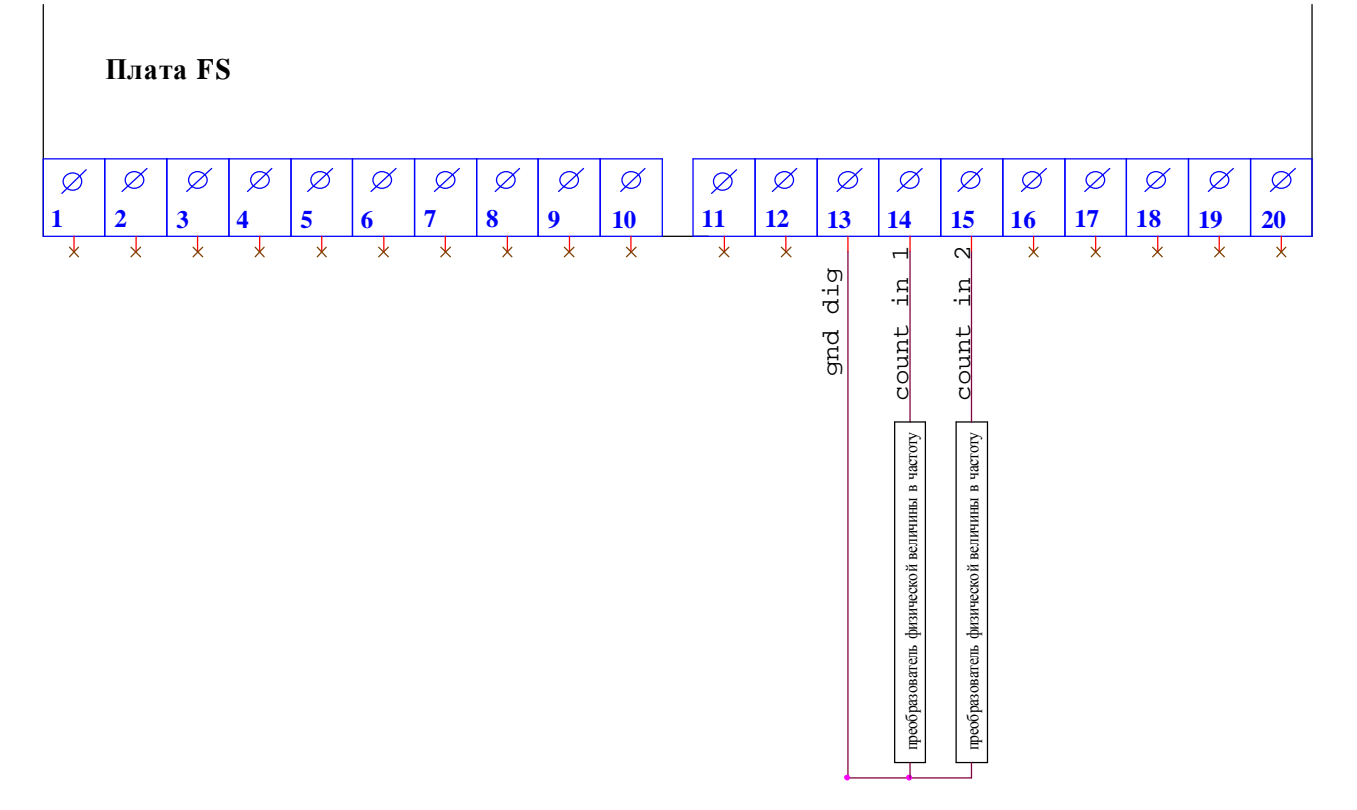

### **Технические характеристики**

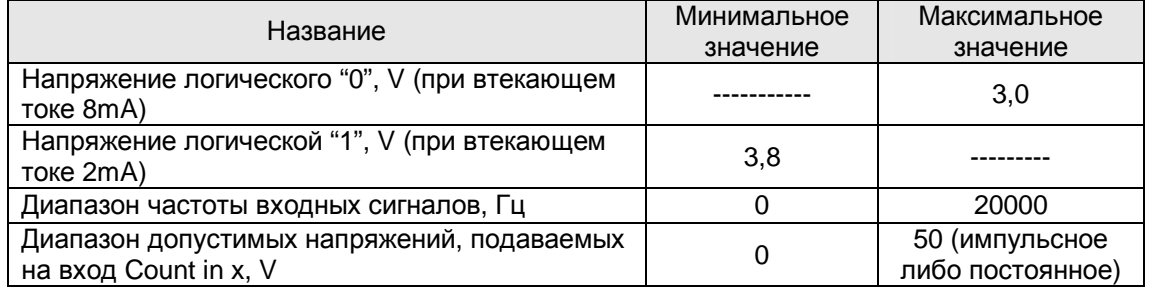

### **Счётчик.**

### **Описание.**

Назначение счётчика - подсчёт входящих импульсов от каких-либо внешних устройств.

В FS01 имеется два независимых реверсивных счётчика. За каждым счётчиком жёстко закреплён счётный вход. По поступающим на него импульсам (по спаду напряжения) происходит инкремент/декремент счётчика.

При необходимости счётчик может считать циклически. По достижению верхней границы счёта счётчик автоматически обнуляется, счёт продолжается с нуля, и т.д.

Пользователь имеет возможность запускать, останавливать и сбрасывать счётчик.

Каждому счетчику соответствует одинаковый набор регистров, и для простоты при описании названия регистров будут указываться без принадлежности к какому-либо счетчику.

Старт, останов и сброс счётчика может осуществляться как при помощи команд, записанных по шине Modbus в регистр, так и по внешним сигналам, подаваемым на входы DIN.

Счётчик также может быть сконфигурирован таким образом, чтобы иметь возможность самостоятельно реагировать на события счёта (далее – реакция). Такими событиями являются:

- старт счетчика
- останов счетчика
- сброс счётчика
- достижение верхней и нижней границы счёта
- переход счетчика через метки сравнения.

Под реакцией понимается самостоятельное установление значений аналоговых и дискретных выходов по какому-либо событию.

Конфигурация счетчиков задается посредством записи соответствующих настроечных регистров, речь о которых пойдет ниже. Для записи данных регистров более предпочтительно использовать *однократные*, а не циклические запросы.

### **Первый пуск**

Для того, чтобы запустить счетчик, необходимо:

- Подключить к соответствующим клеммам FS01 источник импульсов.
- Однократно записать в регистр COMMAND команду "4" на обнуление всех регистров счетчика. Данное действие рекомендуется производить с целью предотвращения возможных конфликтов, связанных с предыдущими установками счетчика. Счетчик исполнит команду сразу же по получении пакета от мастера.
- Записать в регистр COUNT TOP максимально необходимое значение, до которого должен будет считать счетчик.
- Записать в регистр BOUNCE TIME время антидребезговой задержки в микросекундах. Она рассчитывается по формуле:

$$
T = 1000000 / (4 * FRmax)
$$

где FRmax, Гц – максимально возможная частота полезного сигнала. Например, если частота сигнала будет равна 1кГц, то значение задержки должно быть 250мкс. Подробнее о назначении данной установки рассказано в описании регистра BOUNCE TIME.

- Однократно записать в регистр COMMAND команду "1" на старт счетчика. Счетчик исполнит команду сразу же по получении пакета от мастера.
- Убедиться, что команда исполнена, прочитав регистр STATUS. Младший (нулевой) бит этого регистра должен установиться в 1.
- Включить источник импульсов.
- Убедиться, что счетчик заработал, прочитав значение регистра COUNT, которое должно содержать количество поступивших на вход импульсов.

Счетчик можно дополнительно настроить под конкретную задачу, используя настройки, описанные в следующей главе. При этом, как уже отмечалось выше, для записи настроек более предпочтительно использовать однократные, а не циклические запросы.

### **Настроечные параметры**

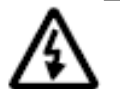

**Внимание!!! При конфигурировании счетчика необходимо учитывать, что биты в регистрах номеруются с 0.** 

#### **Основные переменные**

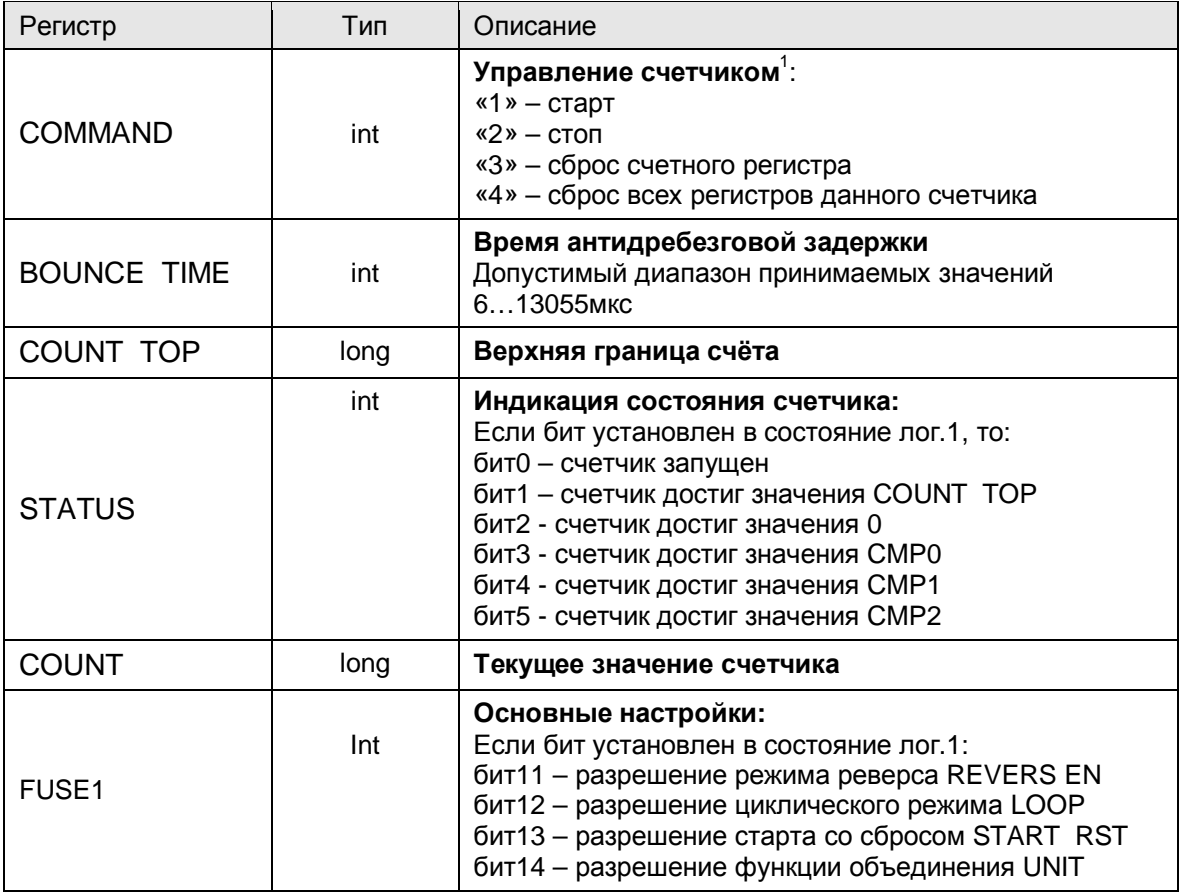

#### **COMMAND**

(Тип int) Регистр команд.

Записанное в него значение воспринимается, как команда для счётчика. Данная команда находится в регистре до момента её выполнения. После выполнения команды регистр COMMAND обнуляется.

#### **BOUNCE TIME**

(Тип int) Время антидребезговой задержки.

Принцип работы системы защиты от дребезга заключается в следующем. Счетчик считает импульсы по перепаду напряжения на счётном входе с верхнего уровня (5В) на нижний (0В). Когда происходит падение напряжения на счётном входе, запускается таймер на время, указанное в регистре

 $1$  Данный регистр доступен только на запись

BOUNCE TIME. По истечении этого времени происходит вторичная проверка на состояние входа. Если уровень напряжения на нём низкий (0В), то считается, что импульс не ложный, и значение счётчика увеличивается

(уменьшается). Таким образом, если длительность импульса меньше времени задержки дребезга, то импульс не учитывается.

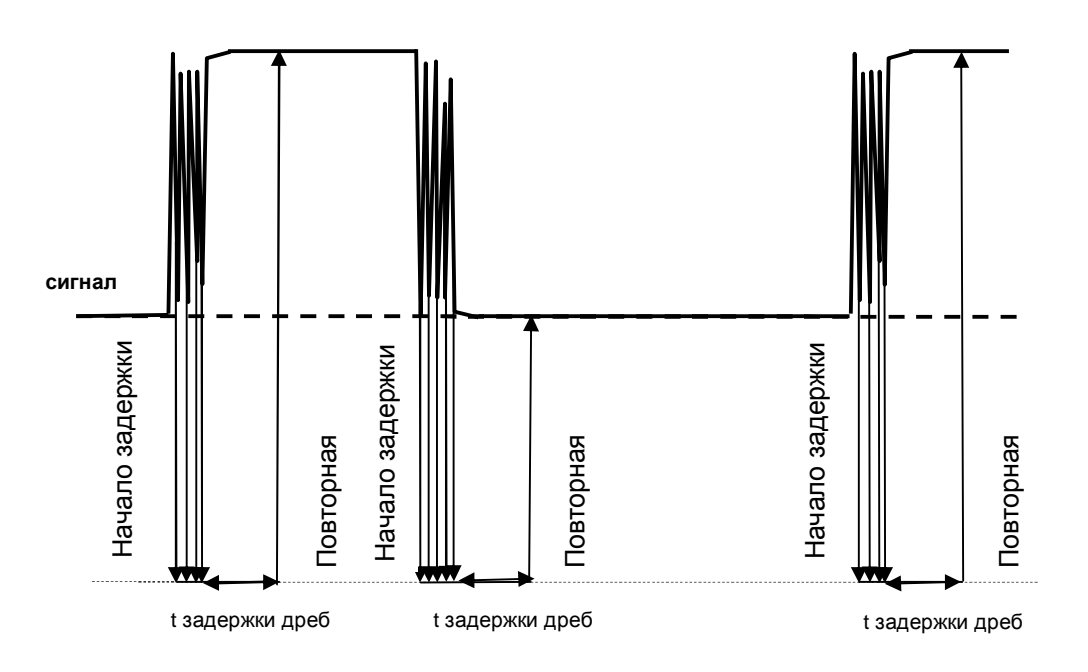

Время задержки задаётся в микросекундах.

Ограничения! Минимальное время задержки - 6 мкс, максимальное - 13056 мкс.

Значения меньше 6 трактуются как 6 мкс. Значения больше 13055 - как 13056 мкс.

#### **COUNT TOP**

(Тип long) верхняя граница счёта.

Ограничение! COUNT TOP не должен быть равен 0. По умолчанию COUNT TOP = 1.

Если не выбран режим LOOP (циклический режим), счётчик считает в пределе от 0 до COUNT TOP включительно. Если при счёте значение счётчика (COUNT) становится равным COUNT TOP – возникает событие TOP. При счёте в обратную сторону, при COUNT = 0, возникает событие BOTTOM. При последующих импульсах, поступающих на вход, события TOP и BOTTOM – повторяются.

Пример: COUNT TOP = 5, LOOP = 0: Увеличение:  $0, 1, 2, 3, 4, 5 + TOP$ ,  $5 + TOP$ ,  $5 + TOP$ , .....

Уменьшение: 5, 4, 3, 2, 1, 0 + BOTTOM, 0 + BOTTOM, 0 + BOTTOM ……

Если выбран режим LOOP (циклический режим), счётчик считает в пределе от 0 до COUNT TOP -1 включительно. Если при счёте значение счётчика (COUNT) становится равным COUNT TOP, то значение COUNT обнуляется и возникает событие TOP. При счёте в обратную сторону, при переходе COUNT через 0, счётчику присваивается значение COUNT TOP – 1 и возникает событие BOTTOM. Таким образом, если, например, COUNT = 10, а COUNT TOP = 20, то при поступлении на счётный вход 20ти импульсов значение COUNT будет опять равно 10.

Пример: COUNT TOP = 5, LOOP = 1: Увеличение:  $0, 1, 2, 3, 4, 0 + TOP, 1, 2, \ldots$ 

Уменьшение: 4, 3, 2, 1, 0, 4 + BOTTOM, 3, 2 ……

#### **STATUS**

(Тип int) регистр состояния счётчика.

В данном регистре (доступен только для чтения) находятся флаги состояния счётчика. Если условие, данное в описании, выполняется, то соответствующий бит в ячейке равен 1, если нет - то 0.

#### **COUNT**

(Тип long) счётчик.

В данном регистре (регистр доступен только для чтения) находится текущее значение счётчика.

#### **Реверсивный режим**

Если флаг REVERSE EN (бит11 регистра FUSE 1) установлен, то счётчик работает в режиме реверсивного счётчика, то есть считает как вперёд (инкремент счетчика), так и назад (декремент). Для задания направления счёта необходим так называемый реверсивный вход. Состоянием входа (уровнем напряжения на нём) и определяется направление счёта. В качестве реверсивного входа может использоваться любой дискретный вход устройства. Номер входа указывается в регистре DIN REVERSE. При высоком уровне сигнала на реверсивном входе счётчик считает в противоположном направлении (декремент счетчика).

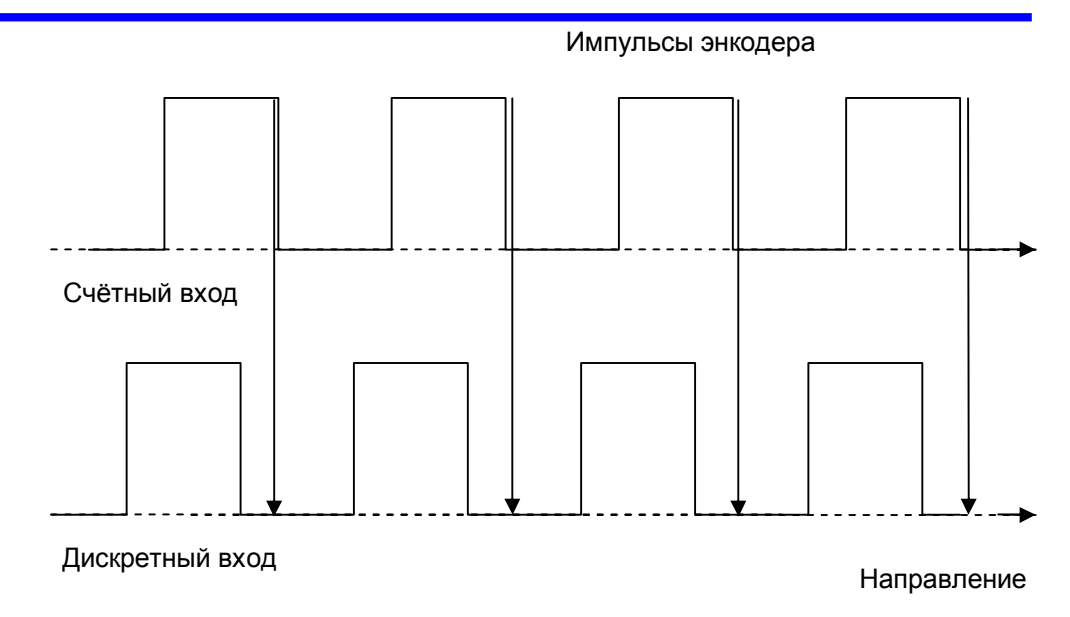

При вращении вала энкодера по часовой стрелке («движении направо») уровень сигнала на дискретном входе в момент считывания низкий, – счётчик считает вперёд.

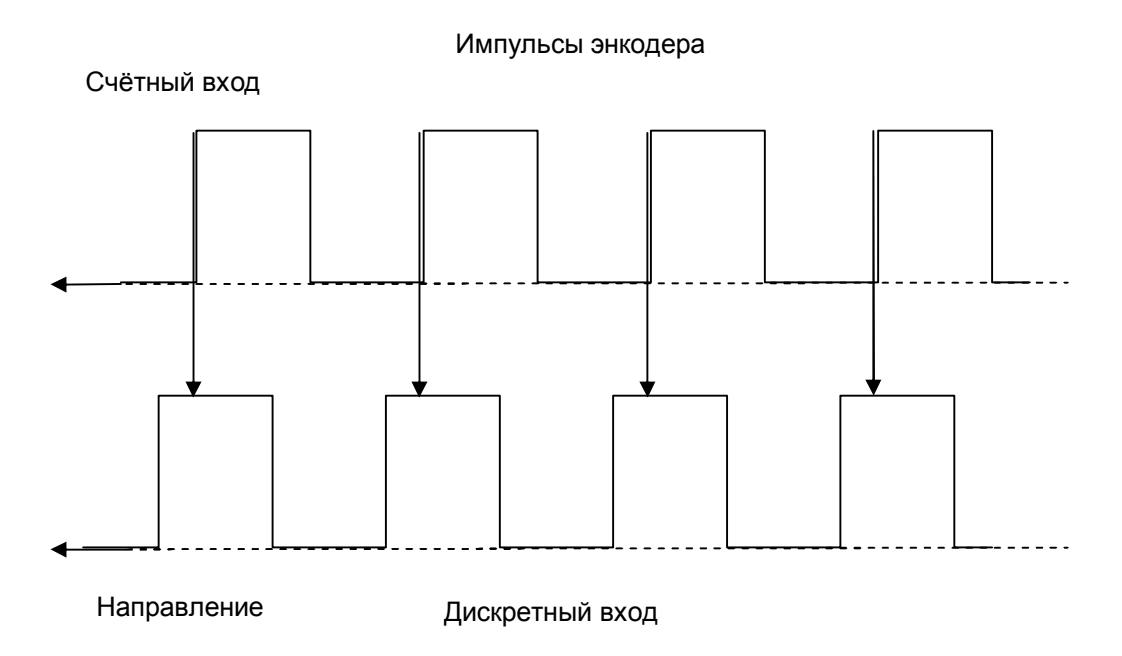

При вращении вала энкодера против часовой стрелки («движении налево») уровень сигнала на дискретном входе в момент считывания высокий, – счётчик считает назад.

#### **Циклический режим.**

Если флаг LOOP (бит12 регистра FUSE 1) установлен, то счётчик работает в циклическом режиме (по кругу).

В циклическом режиме при достижении счётчиком значения COUNT TOP (верхняя граница счёта) содержимое регистра COUNT принимает значение 0 (не надо путать со сбросом), а не значение COUNT TOP, как в случае, когда циклический режим не выбран. Аналогично, при счете в обратном направлении (декремент счетчика), при переходе через ноль следующее принимаемое счетчиком значение будет COUNT TOP-1.

Например: COUNT TOP = 5, LOOP=1. При счёте вперед счётчик (COUNT) будет принимать следующие значения: 0, 1, 2, 3, 4, 0, 1, 2, 3, 4, 0, 1 ….. При счёте назад: 0, 4, 3, 2, 1, 0, 4, 3, 2, 1, 0, 4 …..

В обычном режиме (LOOP=0) значения счётчика при COUNT TOP = 5, будут следующими: 0, 1, 2, 3, 4, 5, 5 ….. При счёте назад: 5, 4, 3, 2, 1, 0, 0 …..

#### **Старт со сбросом**

Если установлен флаг START RST (бит13 регистра FUSE 1), то при старте счётчика происходит обнуление значения регистра счётчика. При этом происходит два события, - сброс и старт.

#### **Объединение**

Имеет смысл только для нулевого счётчика.

Если установлен флаг UNIT (бит14 регистра FUSE 1), то оба счётных входа работают с нулевым счётчиком. Поданные импульсы на нулевой счётный вход увеличивают значение нулевого счётчика, а импульсы, поданные на первый счётный вход, уменьшают значение нулевого счётчика. Первый счётчик на входящие импульсы не реагирует. События и реакции счётчиков остаются в силе. Время дребезга устанавливается для каждого счётного входа отдельно.

#### **Управление счетчиком**

При настройке внешнего управления счетчиком следует помнить, что возрастание сигнала с низкого уровня (0В) на высокий (5В) происходит в момент размыкания электрической цепи на входе.

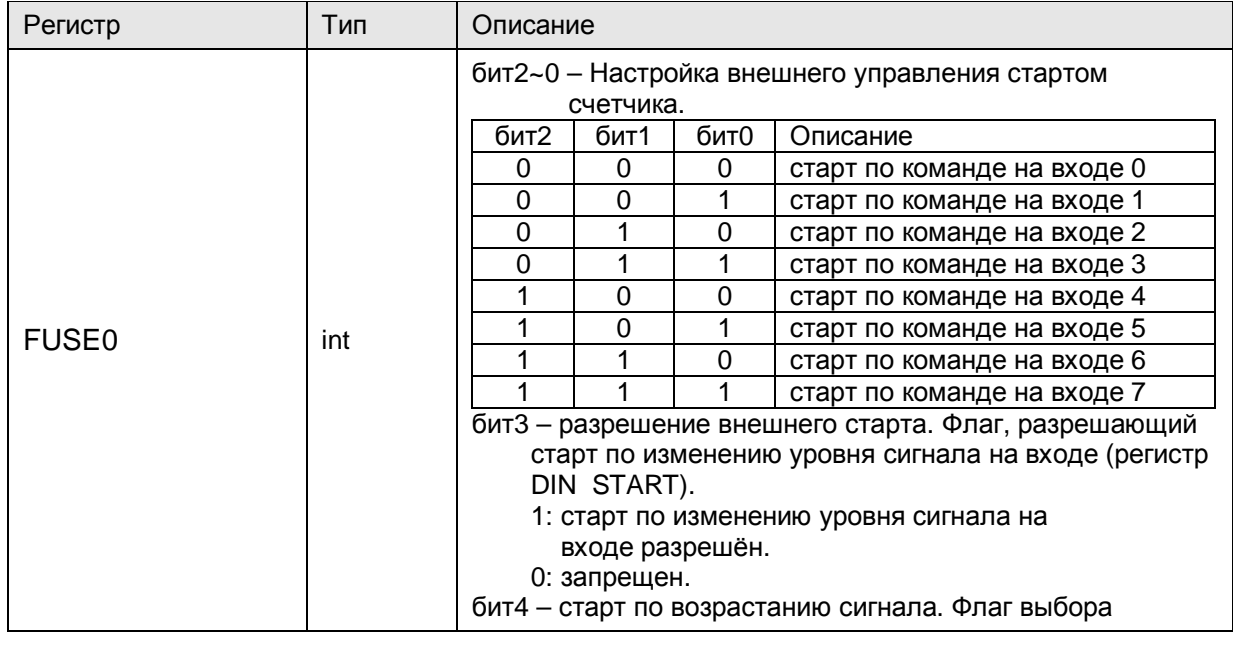

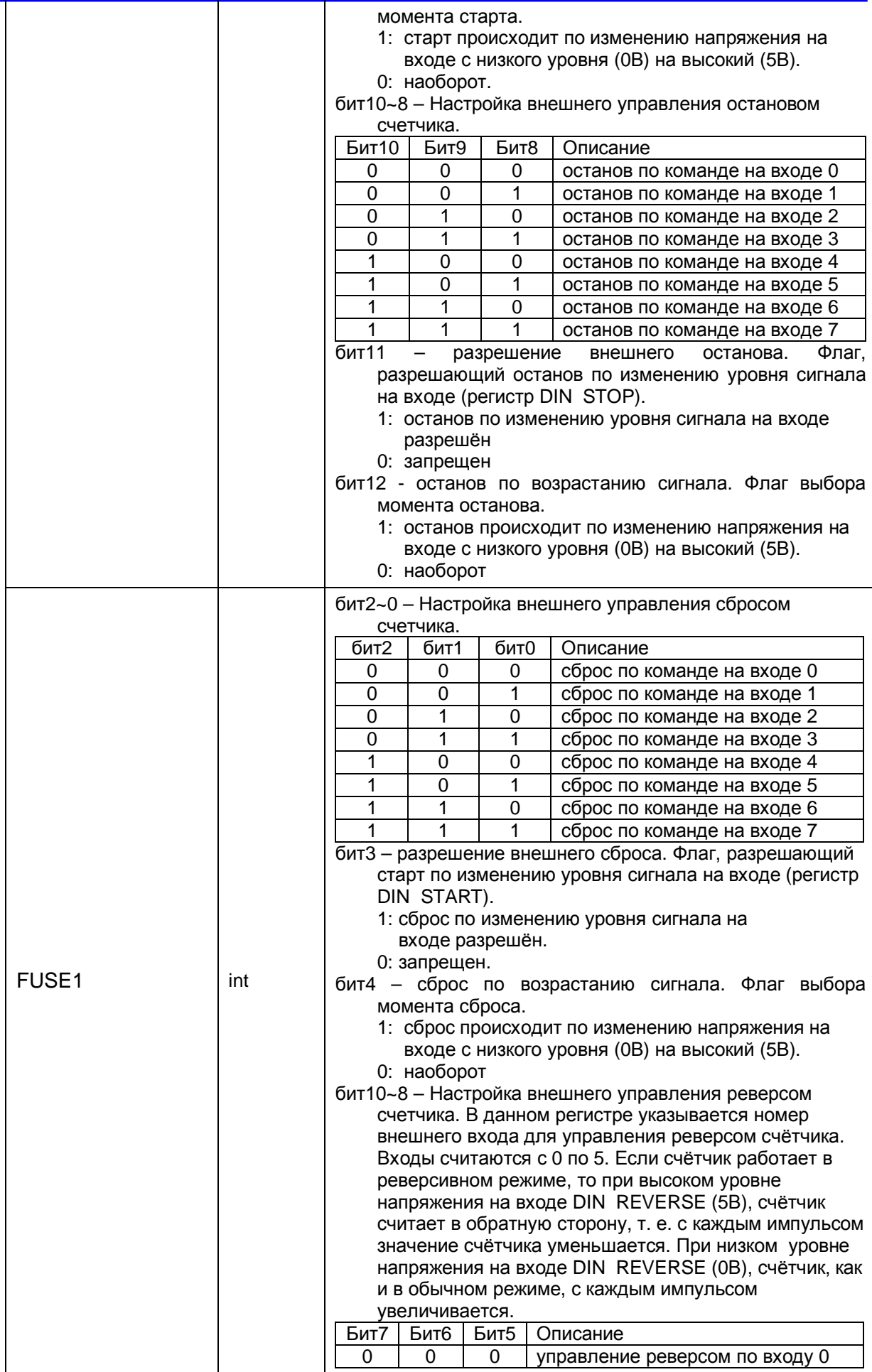

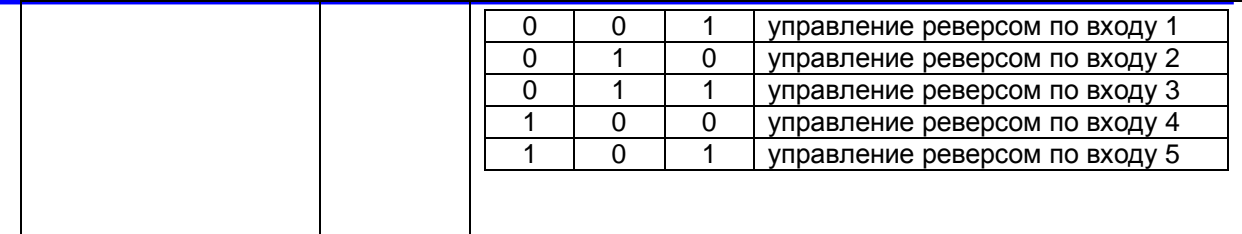

#### **Реакции**

Реакции, которые изменяют состояние DOUT, будем называть дискретными.

При конфигурировании дискретных реакций следует обратить особое внимание на период опроса регистра DOUT. Если значение регистра циклически обновляется, состояние дискретных выходов будет определяться значением этих регистров, а не регистров соответствующих реакций (Происходит обновление по ModBus, и значение реакций «затирается» вне зависимости от того, установлен ли блок регистра DOUT на поляну SMLogix или нет).

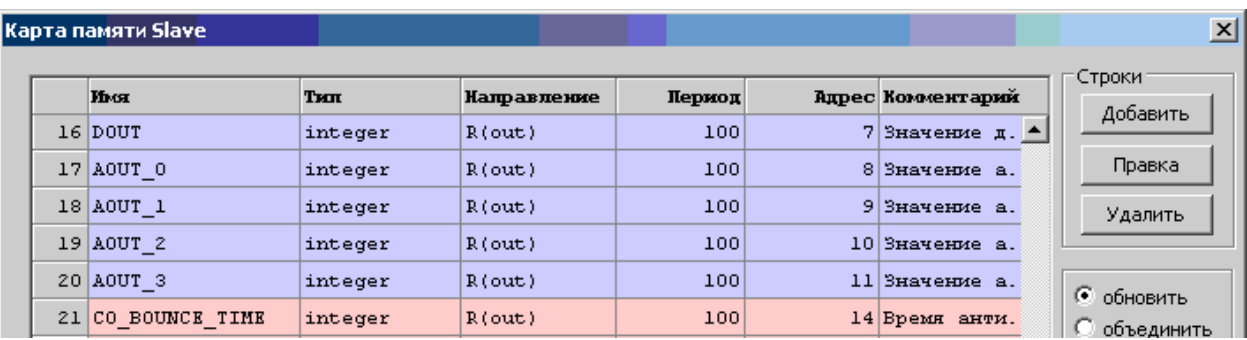

Поэтому рекомендуется использовать однократную запись регистра DOUT по MODBus, а не циклическую, во избежание возможных конфликтов. Для этого необходимо в поле "Период" установить значение 0.

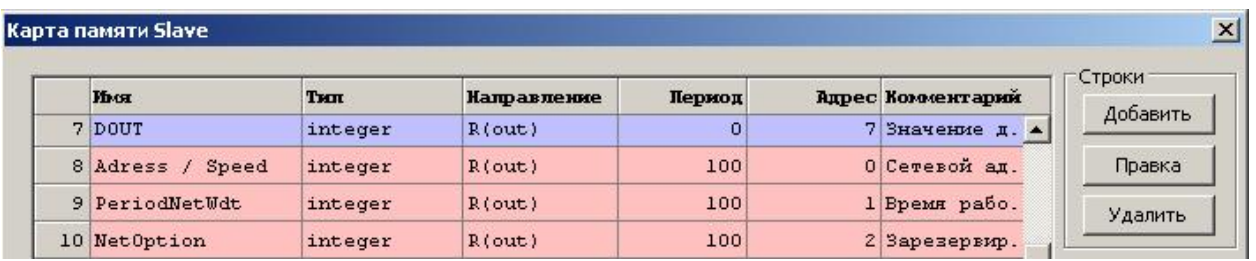

Реакции, которые изменяют состояние AOUT, будем называть аналоговыми.

При конфигурировании аналоговых реакций следует обратить особое внимание на период опроса регистров AOUT (AOUT 0 – AOUT 3). Если значение регистров циклически обновляется, состояние аналоговых выходов будет определяться значением этих регистров, а не регистров соответствующих реакций (Происходит обновление по ModBus, и значение реакций «затирается» вне зависимости от того, установлены ли блоки регистров AOUT на поляну SMLogix или нет).

#### Карта памяти Slave

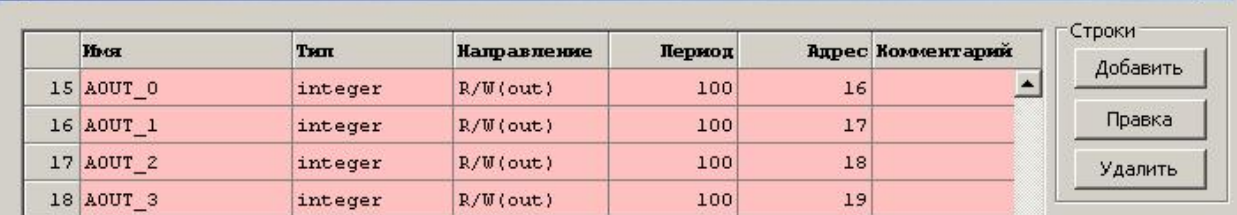

Поэтому рекомендуется использовать однократную запись регистров AOUT по MODBus, а не циклическую, во избежание возможных конфликтов. Для этого необходимо в поле "Период" для этих регистров установить значение «0».

 $\vert x \vert$ 

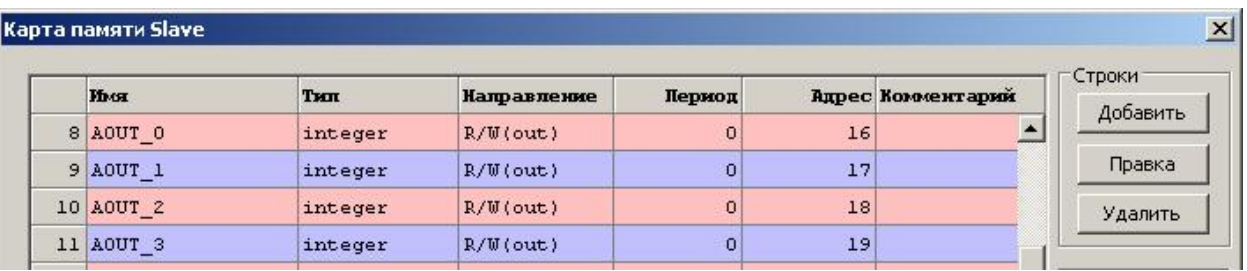

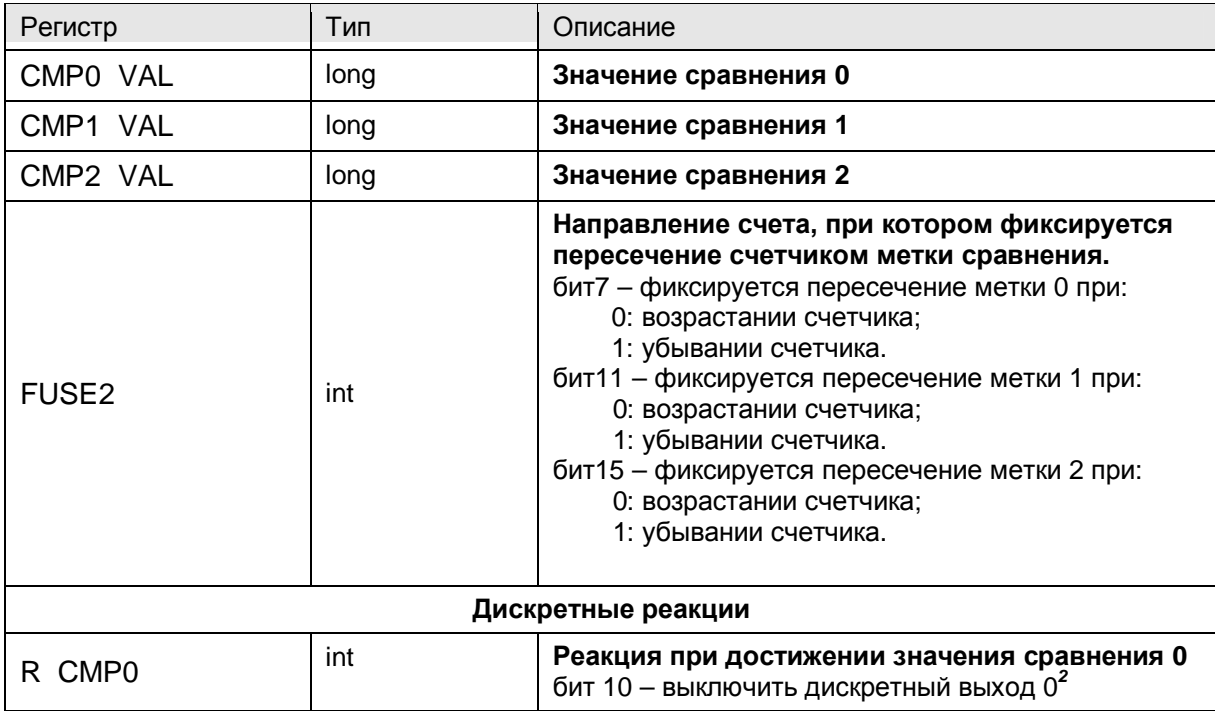

<sup>2</sup> Например: Если в регистр R STOP записано следующее значение:

```
бит 11 = 1;
```
бит  $10 = 0$ ;

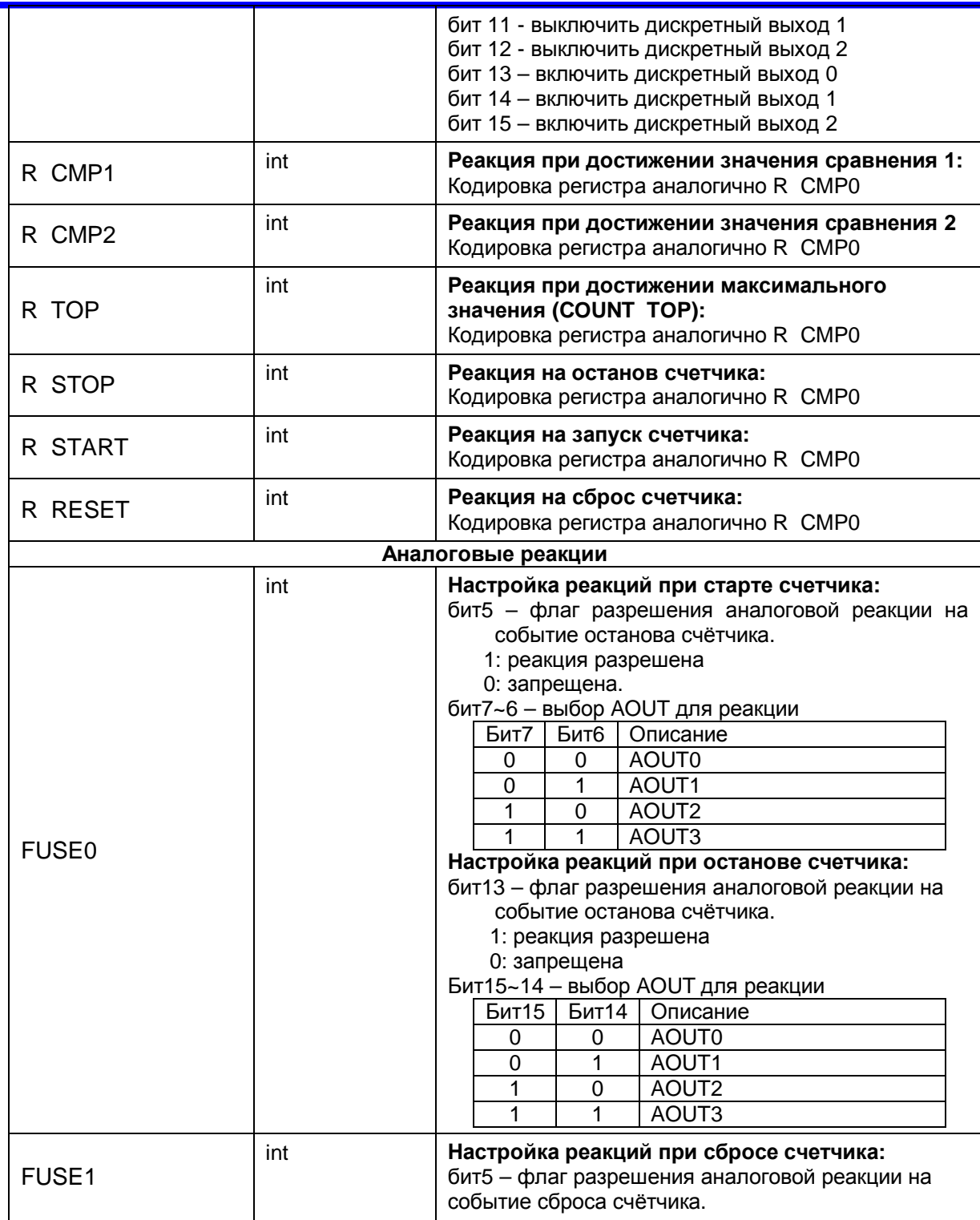

бит 12 = 0; бит 13 = 0;

бит 14 = 0;

бит 15 = 1;

То при наступлении события останова счётчика дискретные выходы будут сконфигурированы следующим образом.

DOUT 0 – не поменяет своего состояния.

DOUT 1 – сбросится независимо от его предыдущего состояния.

DOUT 2 – установится независимо от его предыдущего состояния.

 $\overline{a}$ 

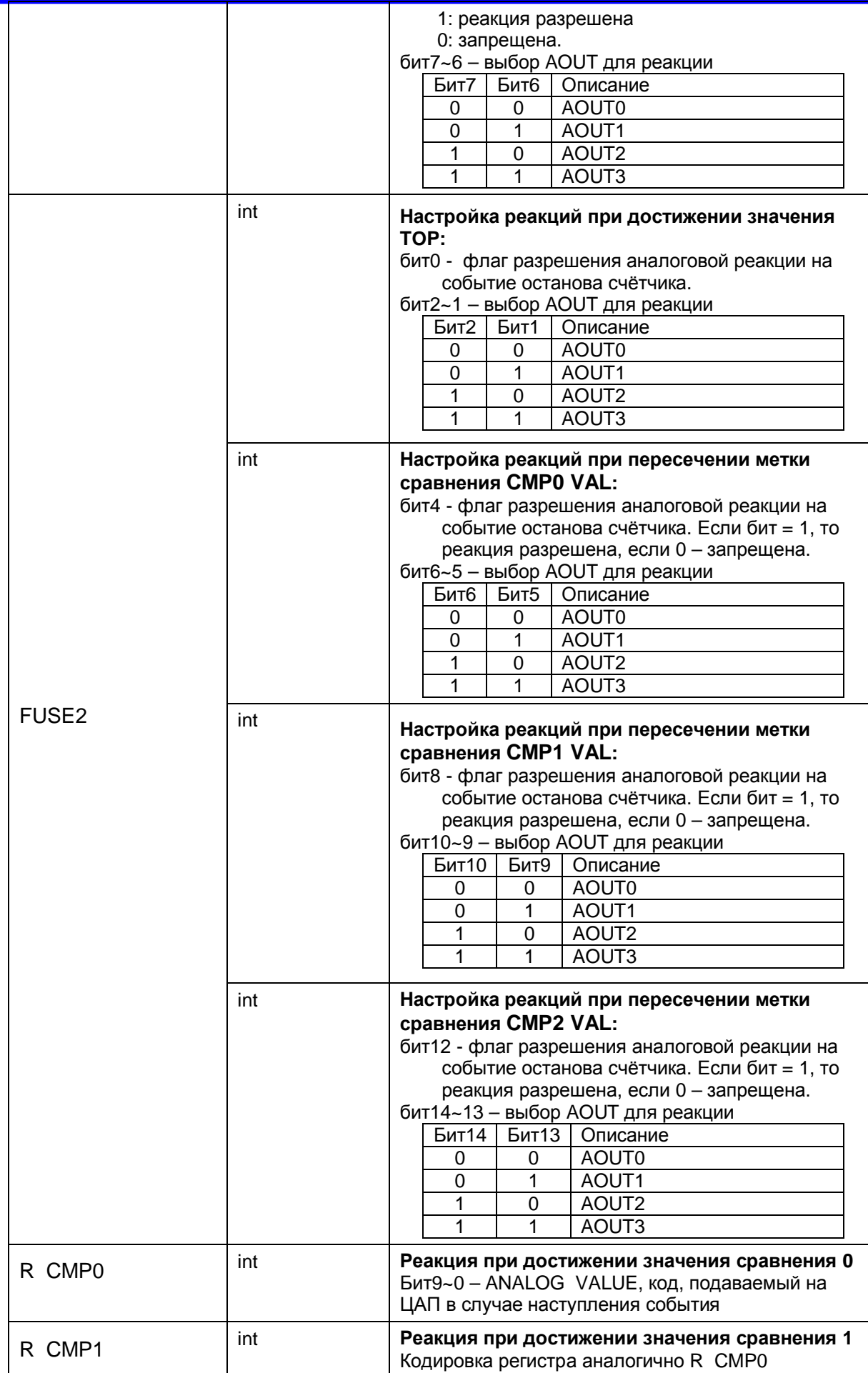

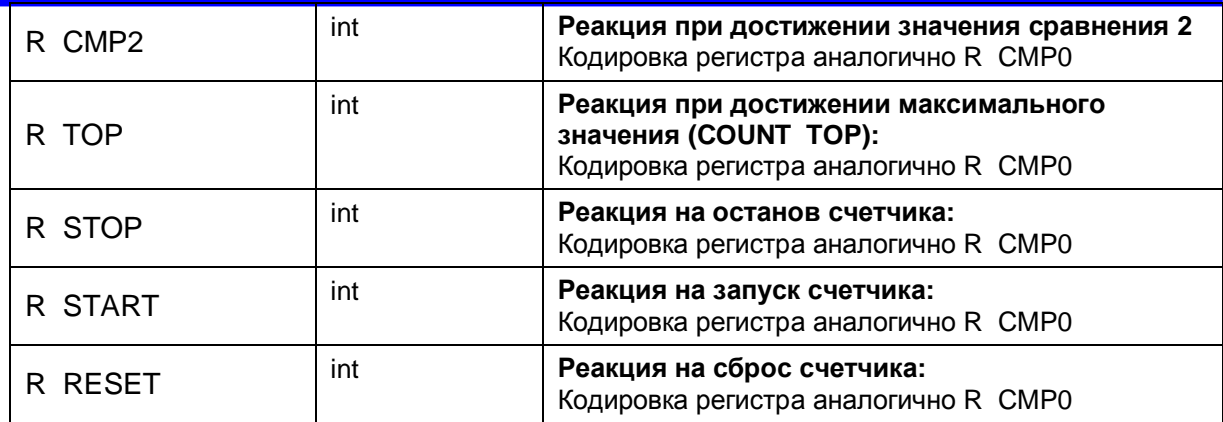

#### **CMPx VAL**

(Тип long) Регистр сравнения (CMP0 VAL, CMP1 VAL, CMP2 VAL)

В данном регистре находится значение для сравнения со счётчиком. Результат сравнения отображается в регистре STATUS.

Предусмотрена реакция на достижение счетчиком значения CMPx VAL.

Направление счета, при котором фиксируется пересечение счетчиком метки сравнения, задается в регистре FUSE2

#### **ANALOG VALUE**

(Тип int) Код, подаваемый на ЦАП в случае наступления события

В данном регистре находится код напряжения (тока). В случае наступления реакции значение этого регистра помещается в регистр выбранного аналогового выхода. Для использования данного регистра должна быть разрешена аналоговая реакция.

Значение ANALOG VALUE лежит в пределах от 0 до 1023. При этом минимальное значение напряжения равно 2В, а максимальное значение напряжения равно 10В. Если выход сконфигурирован как токовый (DIPпереключатель SW-2), то значение тока регулируется в пределах 4 – 20 мА. Расчёт значения ANALOG VALUE следует делать по следующим формулам:

Для напряжения:

ANALOG VALUE =  $(Uout - 2) * 1023 / 8;$ 

Uout = 2 + ANALOG VALUE \* 8 / 1023;

Для тока:

ANALOG VALUE =  $(lout - 4) * 1023 / 16$ ;

Iout = 4 + ANALOG VALUE \*16 / 1023;

Полученное значение кода необходимо занести в младшие 10 бит регистра, отвечающего за отработку соответствующей реакции (R CMP0 R CMP1R CMP2 R TOP, R START, R STOP, R RESET).

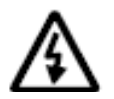

**Внимание!!! При записи кода ANALOG VALUE в соответствующие регистры (младшие биты 0~10) необходимо учитывать, что старшие биты (15 - 9) в этих регистрах отвечают за дискретные выходы.** 

### **Примеры работы с функциями**

#### **Старт со сбросом**

Для того, чтобы старт счетчика осуществлялся со сбросом его значения, необходимо установить флаг START RST регистра FUSE 1

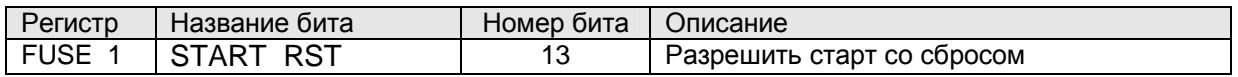

#### **Циклическая работа**

Для того, чтобы счетчик работал циклически, необходимо установить флаг LOOP регистра FUSE 1.

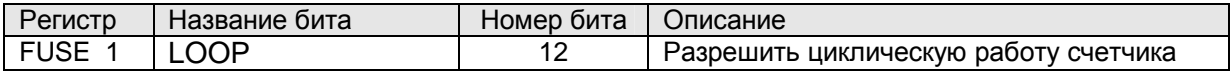

#### **DIN сигналы на старт, останов, сброс**

Для того, чтобы сконфигурировать какой-либо DIN на старт, стоп или останов, необходимо:

• Разрешить внешний старт, останов или сброс, установив соответствующие флаги.

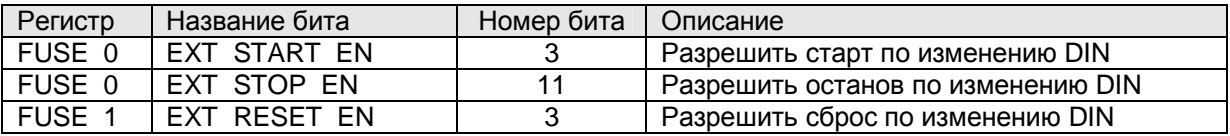

• Выбрать, по фронту или по спаду совершать указанное действие.

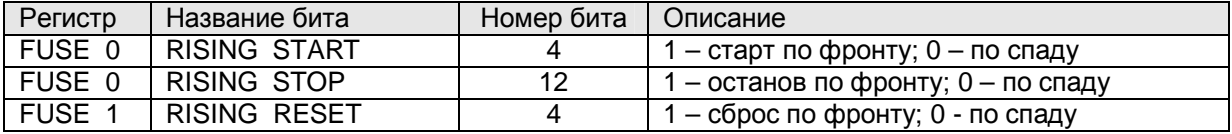

• Указать номер DIN, по изменению состояния которого будет совершено указанное действие.

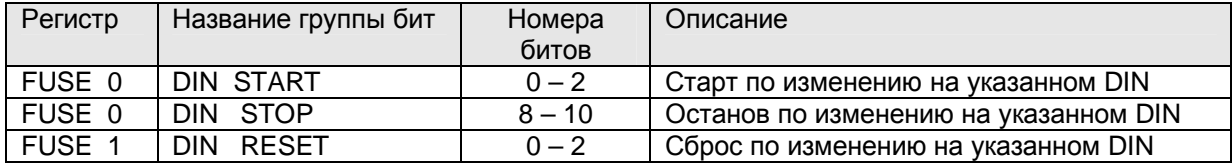

#### **Реверсивный режим**

Имеется возможность работы счётчика в реверсивном режиме.

Для того, чтобы сконфигурировать счетчик на работу в реверсивном режиме, необходимо:

• Разрешить реверсивный режим, установив флаг REVERSE EN в регистре FUSE 1.

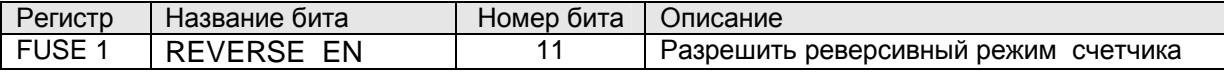

• Выбрать DIN для управления направлением счета. Группа бит DIN REVERSE регистра FUSE 1.

![](_page_47_Picture_472.jpeg)

Если концевой выключатель на дискретном входе, указанном в DIN REVERSE, разомкнут, то при поступлении импульсов на вход счетчик декрементируется, и наоборот.

При достижении нуля (уменьшение счётчика), либо при переходе через ноль возникает реакция BOTTOM. Своего регистра значения у реакции BOTTOM нет, но, при установке флага CMP0 ASIGN TO BOTOM регистра FUSE 2, реакция CMP0 отрабатывается как реакция BOTTOM. В этом случае реакции сравнения счётчика со значением CMP0 не происходит.

![](_page_47_Picture_473.jpeg)

#### **Метки сравнения**

В счетчике существуют три регистра сравнения, - CMP0, CMP1, CMP2, для каждого из которых предусмотрены события перехода счётчиком значения сравнения и реакция на событие. Событие возникает при прохождении счётным регистром соответствующего значения регистра сравнения.

Чтобы задать регистры сравнения, необходимо:

• Задать величину, с которой будет сравниваться результат счета, хранящийся в COUNT. Обратите внимание на то, чтобы заданная величина была бы меньше COUNT TOP.

![](_page_48_Picture_575.jpeg)

• При формировании реакции на пересечение счетчиком метки сравнения важно направление, в котором будет производиться счет. Так, если задать прямое направление, то реакция будет активирована при пересечении счетчиков метки снизу вверх, т.е. при возрастании, и наоборот.

![](_page_48_Picture_576.jpeg)

#### **Дискретные реакции**

Реакции, которые изменяют состояние DOUT, будем называть дискретными.

Для конфигурирования дискретных реакций существуют следующие регистры.

![](_page_48_Picture_577.jpeg)

Для всех дискретных реакций регистры однотипны. Для того, чтобы сконфигурировать дискретную реакцию, необходимо в регистре, соответствующем событию, установить:

• Установить маску выходов, которые следует сбросить при наступлении события.

![](_page_48_Picture_578.jpeg)

• Установить маску выходов, которые следует установить при наступлении события.

![](_page_48_Picture_579.jpeg)

При конфигурировании дискретных реакций следует обратить особое внимание на период опроса регистра DOUT. Если значение регистра циклически обновляется, состояние дискретных выходов будет определяться значением этих регистров, а не регистров соответствующих реакций (Происходит обновление по MODBus, и значение реакций «затирается» вне зависимости от того, установлен ли блок регистра DOUT на поляну SMLogix или нет).

![](_page_49_Picture_416.jpeg)

Поэтому рекомендуется использовать однократную запись регистра DOUT по MODBus, а не циклическую, во избежание возможных конфликтов. Для этого необходимо в поле "Период" установить значение «0».

![](_page_49_Picture_417.jpeg)

#### **Аналоговые реакции**

Реакции, которые изменяют состояние AOUT, будем называть аналоговыми.

Для того, чтобы сконфигурировать аналоговую реакцию, необходимо:

• Разрешить аналоговую реакцию на событие.

![](_page_49_Picture_418.jpeg)

• Выбрать аналоговый выход, сигнал на котором будет изменен при наступлении события.

![](_page_50_Picture_599.jpeg)

• Установить код, который будет передан на ЦАП при наступлении события.

![](_page_50_Picture_600.jpeg)

При конфигурировании аналоговых реакций следует обратить особое внимание на период опроса регистров AOUT. Если значение регистров циклически обновляется, состояние аналоговых выходов будет определяться значением этих регистров, а не регистров соответствующих реакций (Происходит обновление по MODBus, и значение реакций «затирается» вне зависимости от того, установлены ли блоки регистров AOUT на поляну SMLogix или нет).

![](_page_50_Picture_601.jpeg)

Поэтому рекомендуется использовать однократную запись регистров AOUT по MODBus, а не циклическую, во избежание возможных конфликтов. Для этого необходимо в поле "Период" для этих регистров установить значение 0.

![](_page_51_Picture_269.jpeg)

# **Приложение 1. Карта памяти FS01.**

### **Status Registers**

![](_page_51_Picture_270.jpeg)

### **Holding Registers**

![](_page_51_Picture_271.jpeg)

![](_page_52_Picture_387.jpeg)

## **Holding Registers(продолжение)**

![](_page_52_Picture_388.jpeg)